Érika Laiane Figueredo do Nascimento e Silva

### **SurveyBox - Uma interface web para uma aplicação de apresentação de resultados de coleta de questionários customizados georreferenciados**

Picos - PI 5 de junho de 2017

### **SurveyBox - Uma interface web para uma aplicação de apresentação de resultados de coleta de questionários customizados georreferenciados**

Monografia apresentada ao Curso de Bacharelado em Sistemas de Informação do Campus Senador Helvídio Nunes de Barros, da Universidade Federal do Piauí, como parte dos requisitos necessários para obtenção do grau de Bacharel em Sistemas de Informação. Orientador: Dennis Sávio Martins da Silva.

Universidade Federal do Piauí Campus Senador Helvídio Nunes de Barros Bacharelado em Sistemas de Informação

> Picos - PI 5 de junho de 2017

#### FICHA CATALOGRÁFICA Serviço de Processamento Técnico da Universidade Federal do Piauí Biblioteca José Albano de Macêdo

S586s Silva, Érika Laiano Figuerodo do Nascimento SurveyBox - Uma interface web para aplicação de apresentação de resultados de coleta de questionários customizados georreferenciados / Érika Laiane Figueredo do Nascimento.- 2017. CD-ROM : il.; 4 % pol. (44 f.) Trabalho de Conclusão de Curso (Curso Bacharelado em Sistemas de Informação) - Universidade Federal do Piaut, Picos, 2017. Orientador(A): Prof. Dennis Sávio Martins da Silva ı. Geoprocessamento. 2. Sistemas de Informação Geográfica. 3. Pesquisa de Campo-SurveyBox. I. Título. CDD 005.72

#### SURVEYBOX - UMA INTERFACE WEB PARA UMA APLICAÇÃO DE APRESENTAÇÃO DE RESULTADOS DE COLETA DE QUESTIONÁRIOS CUSTOMIZADOS GEORREFERENCIADOS

#### ÉRIKA LAJANE FIGUEREDO DO NASCIMENTO E SILVA

Monografia Aprovada como exigência parcial para obtenção do grau de Bacharel em Sistemas de Informação.

Data de Aprovação

Picos - PI, 19 de junho de 2017

Prof. Esp. Dennis Sávio Martins da Silva Orientador

edison Muniz de Sousa Membro

Potricia Viura da silva sarro

Prof<sup>a</sup>. Me. Patricia Vieira da Silva Barros Membro

### Agradecimentos

**"Graças à Deus! "**. Sim, é graças a Ele que estou concluindo essa tão esperada graduação, e graças a Ele que me mantive de pé por toda essa longa caminhada. Obrigada Deus por estar comigo e por tornar o meu sonho a mais pura realidade, por agir no momento certo e nunca me deixar cair perante os desafios.

À minha família, por ter me apoiado em todos os momentos e em todas as minhas decisões. O apoio da minha mãe guerreira Elisileide Maria, a mulher mais admirável que conheço, a mãe sublime e exemplar, que lutou e luta para dar o melhor para suas filhas. Ao meu pai Edimilson Nunes, homem forte e guerreiro, fonte de inspiração e luta que tenho, sua história de vida é linda. Obrigada por todos esses anos dedicarem a mim e ao meu sonho e fornecerem a base para tudo, com muito amor e dedicação. Foi graças a vocês que estou chegando até aqui, minha admiração e respeito será eterna. Essa vitória é para vocês.

A minha irmã Ellen Laisa por todo o carinho, incentivo e por me dar a maior alegria do mundo, o meu sobrinho-afilhado Arthur Miguel, motivo do meu amor pela vida. Ao meu primo-irmão Carlon Tallyson, que sempre me estimulou a estudar e torce pelo meu sucesso e junto com a minha Tia Maria Neuda Figueredo e minha vó Guilhermina Maria me apoiaram e incentivaram até aqui.

Ao meu namorado Elivelton Zuza, meu companheiro, melhor amigo, melhor conselheiro, que em nenhum momento me deixou fraquejar com as dificuldades acadêmicas. Obrigada por todo o apoio, carinho e respeito, e por tornar a minha vida cada dia mais feliz.

Ao meu orientador, Esp. Dennis Sávio Martins da Silva, por toda a paciência dada a mim, não foi fácil, mas conseguimos. Obrigada por todo comprometimento, críticas e todo o tempo para dar-me as orientações valiosas para a conclusão do trabalho.

A todos os meus estimados professores, que transmitiram valiosos conhecimentos. Em especial: Me. Flávio Henrique Duarte, Me. Romuere Silva, Leonardo Sousa e Me. Frank César pela dedicação e competência.

Aos meus amigos de curso, Luana Batista da Cruz, sua ajuda e atenção eu vou levar para o resto da vida, bem como a sua família que tanto me acolheu e me deu carinho. Ao Rodrigo Carlos que dedicou seu tempo para ajudar-me e dar-me orientações, conselhos e sempre com muita atenção e paciência, sou imensamente grata a vocês. Gilberto Filho por sempre dar-me bons conselhos e ajudar-me no que for preciso. Barroso Filho e Marcelo Damasceno que foram super atenciosos comigo, sempre que precisei tirar alguma dúvida. E a todos os meus amigos que direta ou indiretamente me ajudaram até aqui. A todos vocês, muito obrigada! Com muito amor e gratidão.

*O entusiasmo é a maior força da alma. Conserva-o e nunca te faltará poder para conseguires o que desejas.*

## Resumo

A popularização dos dispositivos móveis, como *smartphones* e *tablets*, trouxe aos usuários comuns o acesso a informação de natureza geográfica. Termos como GPS (*Global Positioning System* – Sistema de Posicionamento Global) e SIG (*Geographic Information Systems* - Sistemas de Informação Geográfica), que antigamente ocupavam somente as páginas de revistas de cunho científico, agora fazem parte do cotidiano trazendo uma maior valorização da informação geoespacial. A atividade de pesquisa de campo pode beneficiar-se destas tecnologias de localização pois obteria maior aproveitamento estando ligada ao contexto geográfico no ato da coleta. Com isso, a utilização do Geoprocessamento torna-se fundamental na análise e tomada de decisão em distintas áreas. O presente trabalho visa descrever a implementação de uma *Interface web* aplicando os conceitos de Sistemas de Informações Geográficas, para uma aplicação de coleta de questionários customizados aplicados em pesquisa de campo, com uso de informações geográficas para contextualização espacial de resultados e dados.

**Palavras-chaves**: Geoprocessamento. Sistema de Informação Geográfica. Pesquisa de campo.

## **Abstract**

The popularization of mobile devices, such as smartphones and tablets, has given ordinary users access to information of a geographical nature. Terms such as GPS (Global Positioning System) and GIS (Geographic Information Systems), which once occupied only the pages of scientific journals, are now part of daily life increasing the value of geospatial information. The field research activity can benefit from these localization technologies because it would obtain greater utilization being linked to the geographical context in the act of the collection. With this, the use of Geoprocessing becomes fundamental in the analysis and decision making in different areas. The present work aims to describe the implementation of a web application applying the concepts of Geographic Information Systems for an application of collection of customized questionnaires applied in field research using geographic information for spatial contextualization of results and data.

**Keyword**: Geoprocessing. Geographic Information Systems. Field research.

# Lista de ilustrações

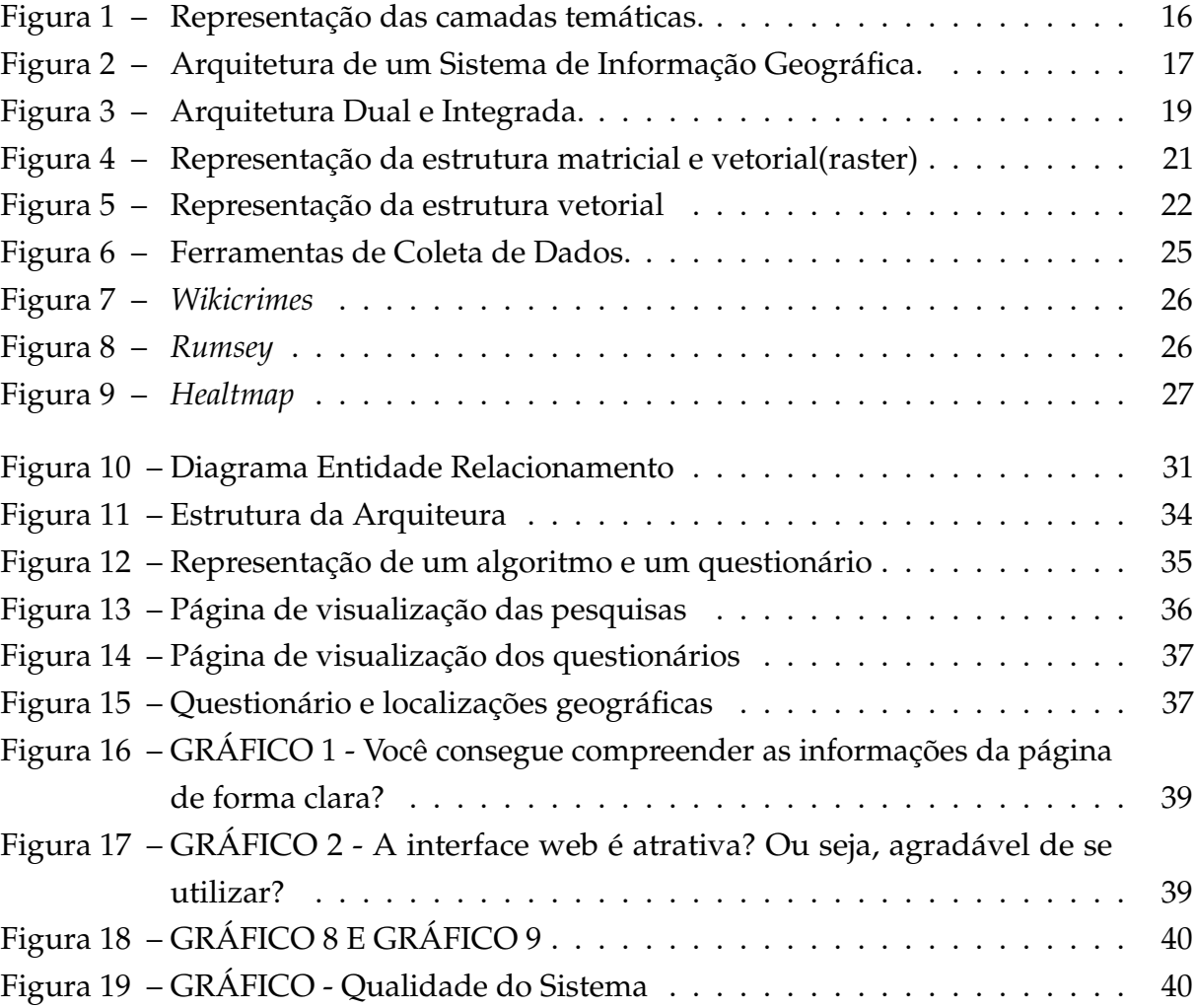

## Lista de tabelas

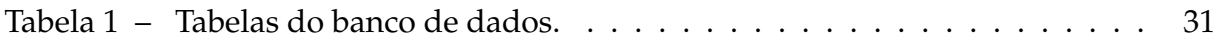

## Lista de abreviaturas e siglas

SIG Sistemas de Informação Geográfica CAD *Computer Aided Design* SGBD Sistema Gerenciador de Banco de Dados SQL *Structured Query Language* BLOB *Binary Large Object* SIG WEB Sistemas de Informação Geográfica na Web CSS *Cascading Style Sheets* PHP *Hypertext Preprocessor* HTML *HyperText Markup Language* BD Banco de Dados API *Application Programming Interface* DER Diagrama Entidade Relacionamento UI *User Interface*

## Sumário

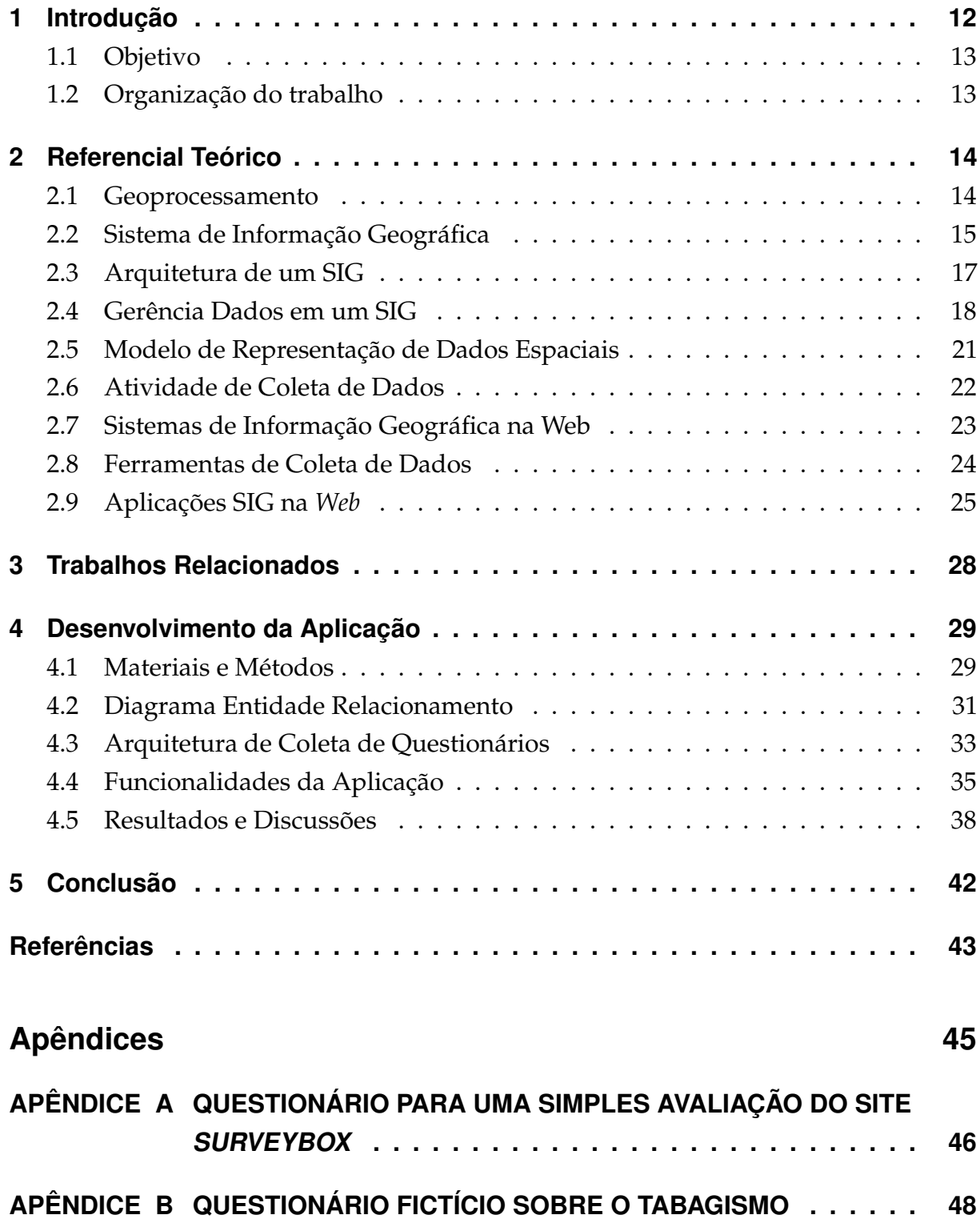

## <span id="page-12-1"></span><span id="page-12-0"></span>1 Introdução

Podemos destacar um aumento na demanda por informação geoespacial em diversas atividades rotineiras; não é difícil deparar-se com situações que necessitam do uso da tecnologia, seja para comunicação, entretenimento, informação e também por localização. Isso se deu devido a crescente popularização dos dispositivos móveis como *smartphones* e *tablets*, munidos de aplicações que fazem uso da localização de seus usuários. Pode-se citar, dentre eles, o *WhatsApp*, para compartilhar a localização do usuário, o próprio *Facebook*, que utiliza o serviço de localização, o *Google Maps*, dentre outros. Sendo assim, para administrar as informações, são utilizadas técnicas de tratamento computacional de dados geográficos, com o objetivo de levar a resoluções de possíveis problemas e tomada de decisão.

Geoprocessamento consiste em armazenar a geometria e os atributos de dados georreferenciados descrevendo características, limitações de mapas ou imagens, tornando assim, qualquer forma de informação geográfica conhecida em um banco de dados. Representa um conjunto de tecnologias capazes de coletar e tratar informações georreferenciadas, permitindo o desenvolvimento constante de novas aplicações. [\(ROCHA,](#page-44-0) [2002\)](#page-44-0).

"O termo Sistemas de Informação Geográfica (SIG) é aplicado para sistemas que realizam o tratamento computacional de dados geográficos" [\(CÂMARA,](#page-43-1) [2005\)](#page-43-1). Dados geográficos ou georreferenciados são dados em que a dimensão do espaço está relacionada à sua localização na superfície da terra. Um SIG é composto por um conjunto de programas computacionais o qual integra dados, equipamentos e pessoas com objetivo de coletar, armazenar, recuperar, manipular, visualizar e analisar dados espacialmente referenciados a um sistema de coordenadas conhecido.

A pesquisa de campo é o principal método de coleta de dados. Baseia-se no estudo de indivíduos, grupos, com o objetivo de melhor entender as diferentes características de uma determinada comunidade e realizar um levantamento de informações sobre um determinado problema [\(BARBOSA,](#page-43-2) [1998\)](#page-43-2). Os questionários são as técnicas de investigação mais utilizadas nas pesquisas de campo e são utilizados como recursos instrumentais em pesquisas sobre assuntos específicos.

A proposta deste trabalho está incluída em um projeto maior. O projeto está relacionado a uma arquitetura para coleta de questionários customizados divididos em quatro módulos: um banco de dados geográficos acoplado para armazenamento dos dados espaciais coletados, uma ferramenta SIG para suporte e manipulação das informações geográficas, uma aplicação Android para coleta dos dados dos questionários e uma *Interface Web* para visualização e manipulação. Tanto o banco de dados quanto a ferramenta SIG já foram implementados e testados.

O trabalho visa à criação de uma *interface web* para um sistema de coleta de dados de questionários através de uma aplicação para *Smartphones*, cujo objetivo é a criação de questionários customizados de pesquisa de campo. As informações de questionários fictícios coletados anteriormente foram armazenados no banco de dados geográficos, e testadas as funções básicas com a ferramenta SIG acoplada. A *interface* será responsável por exibir as informações geográficas, tais como, realizar consultas espaciais e filtros de perguntas.

#### <span id="page-13-0"></span>1.1 Objetivo

O objetivo desse trabalho consiste no desenvolvimento de uma *interface* de um sistema *web* para prover meios de visualizações de consultas de informações geográficas e a distribuição espacial dos dados coletados por uma aplicação de coleta de questionários customizados.

#### <span id="page-13-1"></span>1.2 Organização do trabalho

O presente trabalho está organizado em 5 (cinco) capítulos. Após a introdução, que apresentou o problema que se pretende resolver e o objetivo, os próximos capítulos estão organizados da seguinte forma:

- Capítulo 2 Referencial Teórico: são apresentados os conceitos relacionados ao Sistemas de Informação geográficos, atividade de pesquisa de campo, e os trabalhos da literatura, fornecendo a sustentação teórica da proposição;
- Capítulo 3 Trabalhos Relacionados: são apresentados alguns trabalhos que demonstram semelhanças com a proposta;
- Capítulo 4 Desenvolvimento da Aplicação: apresentação dos requisitos necessários para a realização da *Interface web*;
- Capítulo 5 Conclusão: apresenta a conclusão do trabalho e sugestão de trabalhos futuros.

## <span id="page-14-2"></span><span id="page-14-0"></span>2 Referencial Teórico

A fim de obter uma concepção clara do presente trabalho, serão apresentados os conceitos em relação aos principais itens que abordam a atividade de Geoprocessamento, Sistema de Informação Geográfica, Sistemas de Informação geográficas na *web*, atividade de pesquisa de campo onde serão empregados no desenvolvimento de uma aplicação de coleta de questionários customizados.

#### <span id="page-14-1"></span>2.1 Geoprocessamento

O Geoprocessamento é um conjunto de tecnologias que engloba a coleta, o tratamento, a manipulação, e apresentação de informações espaciais voltado para um objetivo em específico [\(RODRIGUES,](#page-44-1) [1990\)](#page-44-1). O sistema de Geoprocessamento engloba todos os sistemas computacionais capazes de processar dados georreferenciados, como exemplo, os sistemas de cartografia automatizada e os sistemas de CAD (Projeto Auxiliado por Computador), porém possui como principal ferramenta o Sistemas de Informação Geográfica que realiza as atividades que envolve o geoprocessamento de dados auxiliando muitas vezes nas tomada de decisões.

[Rocha](#page-44-0) [\(2002\)](#page-44-0) justifica que o Geoprocessamento representa a área do conhecimento que utiliza técnicas matemáticas e computacionais para tratar a informação geográfica e SIG como ferramenta computacional para o processamento, integrando dados de diversas fontes de dados georreferenciados resultado em conteúdo para possíveis tomadas de decisões estratégicas.

O Geoprocessamento surgiu devido ao elevado crescimento das tecnologias de *software* e *hardware* aplicadas ao gerenciamento de informações e processamento de dados e imagens geográficas. O objetivo era automatizar parte do processamento de dados com características espaciais, diminuindo custos de produção e manutenção de mapas, principalmente quando comparados ao da produção manual, uma vez que esta emprega mídias físicas como o papel, que podem se tornar caras principalmente considerando os aspectos de armazenamento e atualização parte do processamento de dados [\(CÂMARA; DAVIS; MONTEIRO,](#page-43-3) [2001\)](#page-43-3).

Os dados manipulados pelas aplicações de Geoprocessamento são chamadas de dados georreferenciados. Georreferenciamento é a técnica de manipulação dos dados aplicados pelo geoprocessamento [\(ROSA; BRITO,](#page-44-2) [1996\)](#page-44-2), responsável por tornar as coordenadas de dados de informação geográfica visíveis, estando relacionados a localização geográfica na superfície da terra. Podendo ser representados por uma imagem ou mapa entre outras formas onde um sistema de geoprocessamento desempenha a

<span id="page-15-1"></span>função de armazená-los.

O processo de obtenção de dados georreferenciados é realizado pelo **Sensoriamento Remoto**. É um termo utilizado na área das ciências aplicadas que se refere à obtenção de imagens à distância, sobre a superfície terrestre. De acordo com [STEFFEN e SOLAR](#page-44-3) [\(2008\)](#page-44-3) é definido como a ciência e a arte de se obter informações sobre objetos, áreas ou fenômenos, através da análise dos dados adquiridos por um dispositivo que não esteja em contato com o objeto, área ou fenômeno sob investigação. O GPS (*Global Positioning System* – Sistema de Posicionamento Global) é um sistema de posicionamento por satélite que fornece a um aparelho receptor móvel a sua posição geográfica.

#### <span id="page-15-0"></span>2.2 Sistema de Informação Geográfica

Sistemas de Informação Geográfica são ferramentas computacionais para geoprocessamento, construídos especialmente para armazenar, analisar e manipular dados geográficos, ou seja, dados que representam objetos e fenômenos cujo tratamento prescinde da localização geográfica [\(CÂMARA,](#page-43-1) [2005\)](#page-43-1).

De acordo com [Furquim e Furquim](#page-43-4) [\(2008\)](#page-43-4), O SIG pode ser considerado um sistema que realiza o tratamento computacional de dados geográficos e recuperam informações, não apenas com base em suas características alfanuméricas, mas também através de sua localização espacial; oferece aos administradores e técnicos uma visão ampla do ambiente de atuação, na qual as informações disponíveis estão ao seu alcance, interrelacionadas com base num aspecto comum que é a sua localização geográfica [\(JUNIOR;](#page-43-5) [LEAL,](#page-43-5) [2006\)](#page-43-5).

[JUNIOR e LEAL](#page-43-5) [\(2006\)](#page-43-5) define que um SIG pode possuir duas categorias básicas de dados: **dados convencionais** - atributos alfanuméricos usados para armazenar os dados descritivos e temporais; e **dados espaciais** - atributos que descrevem a geometria, a localização geográfica e os relacionamentos espaciais.

Os SIGs se diferenciam dos demais sistemas que manipulam dados georreferenciados, como CAD, por dois motivos principais: Primeiro, por sua capacidade de representar os relacionamentos espaciais (ou topológicos) entre fenômenos geográficos. Segundo, por permitir a realização de complexas operações de análise espacial com os dados geográficos [\(FILHO,](#page-43-6) [2001\)](#page-43-6). Permitindo aos usuários a realização dessas operações.

Ainda de acordo com [\(FILHO; IOCHPE,](#page-43-7) [1996\)](#page-43-7) os SIGs se destacam por permitir manipular dados gráficos e não-gráficos de forma integrada. Dados gráficos(*pixels*, pontos, linhas) são utilizados para representar elementos gráficos geograficamente. Pode-se permitir, por exemplo, acesso a registros de imóveis a partir de sua localização geográfica. Como também, podem fazer conexões entre diferentes entidades, baseados no conceito de proximidade geográfica.

[Furquim e Furquim](#page-43-4) [\(2008\)](#page-43-4) também afirma que os SIGs correspondem às ferramentas

<span id="page-16-1"></span>computacionais de Geoprocessamento, que permitem a realização de análises complexas, ao integrar dados de diversas fontes e ao criar bancos de dados georreferenciados. Ainda acrescenta que estes sistemas não apresentam apenas a função de manipulação de dados geográficos, mas, dentro de um SIG, os dados estruturados representam um modelo do mundo real.

[Pedrosa, Câmara e Monteiro](#page-44-4) [\(2001\)](#page-44-4) ainda relata que os SIGs constituem o tipo de estrutura mais importante em termos de viabilização do geoprocessamento. Logo, é uma ferramenta de grande utilidade e crescente disponibilidade, que provê facilidade de acesso e análise de dados mediante sistemas computacionais.

<span id="page-16-0"></span>Um SIG pode ser visto como uma representação simplificada digital das características da terra para uma determinada região. Os dados georreferenciados podem ser organizados dentro do SIG utilizando diferentes critérios, por exemplo, como camadas temáticas ou objetos espaciais [\(CRUZ; CAMPOS,](#page-43-8) [2005\)](#page-43-8).

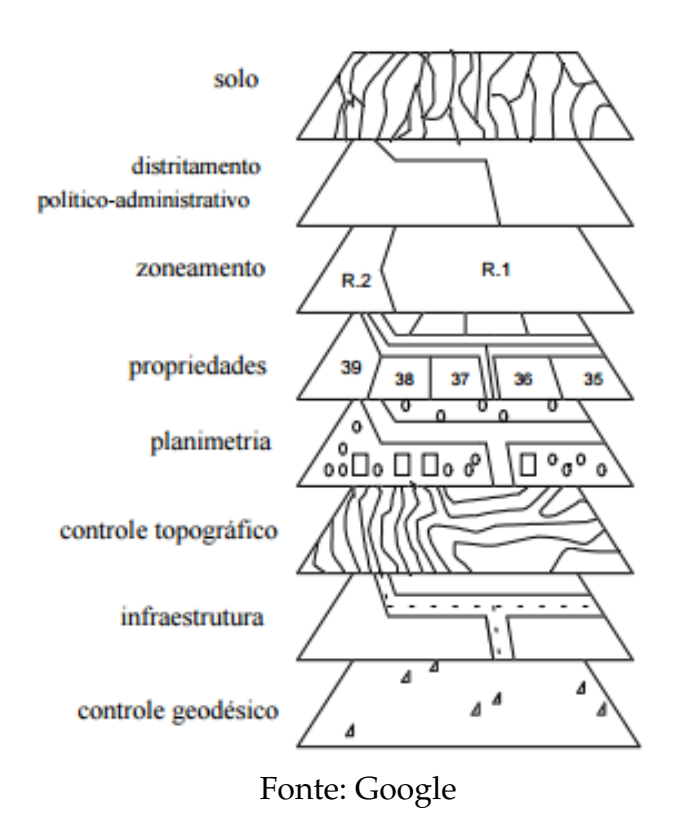

Figura 1 – Representação das camadas temáticas.

Em um SIG, os dados geográficos são estruturados em planos de informação, também denominados de camadas, conforme figura [1.](#page-16-0) As camadas quando estão sendo referenciadas geograficamente a algum sistema de coordenadas, sendo eles, topográficas, geográficas, geodésicas ou cartesianas podem ser sobrepostas e representam o mundo real [\(FILHO,](#page-43-6) [2001\)](#page-43-6). Para que ocorra a correta sobreposição, é necessário encontrar o ponto em comum entre a projeção cartográfica, sistemas de coordenadas e sistema

<span id="page-17-2"></span>geodésico (DATUM). O DATUM consiste em um sistema de referência e coordenadas associado a características terrestres.

### <span id="page-17-1"></span>2.3 Arquitetura de um SIG

Devido à grande procura de aplicações SIG em diversas áreas, incluindo aplicações no transporte, na agricultura, na floresta, cartografia entre outros, os SIGs podem ser utilizados de três maneiras distintas. São elas [\(CÂMARA,](#page-43-1) [2005\)](#page-43-1).

- Como ferramenta para produção de mapas;
- Como suporte para análise espacial de fenômenos;
- Também como um banco de dados geográficos, com funções de armazenamento e recuperação de informação espacial.

A partir das definições, podemos resumir as principais características de um SIG enumeradas por [\(CÂMARA,](#page-43-9) [1995\)](#page-43-9):

- Integrar, numa única base de dados, as informações espaciais provenientes de dados cartográficos; e dados alfanuméricos provenientes de censo e cadastro urbano e rural, imagens de satélite, redes e modelos numéricos de terreno;
- Oferecer mecanismos para combinar as várias informações, através de algoritmos (instruções) de manipulação e análise, bem como para consultar, recuperar, visualizar e plotar o conteúdo da base de dados georreferenciados.

<span id="page-17-0"></span>Em uma visão mais ampla, [\(CÂMARA,](#page-43-1) [2005\)](#page-43-1) apresenta um SIG possuindo a seguinte arquitetura:

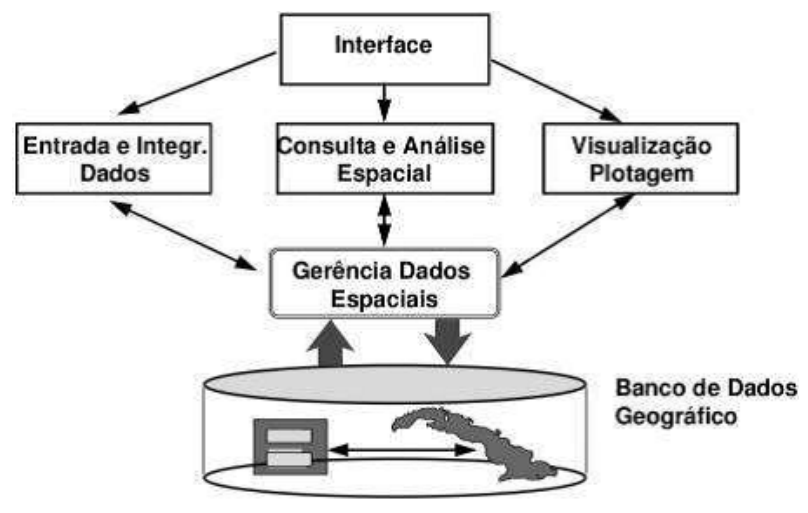

Figura 2 – Arquitetura de um Sistema de Informação Geográfica.

Fonte: Câmara (1995)

<span id="page-18-1"></span>De acordo com acordo com a figura [2,](#page-17-0) divide-se a arquitetura em três níveis:

- *Interface* a interface com o usuário contempla as diretrizes de controle e operacionalização do sistema, sendo este o nível que está mais próximo do usuário final;
- Entrada e integração de dados desempenham funções de conversões dos dados geográficos para um formato adequado ao armazenamento;
- Consulta e Análise espacial mecanismos que permitem a realização de cálculos para obtenção de estatísticas espaciais, responsáveis por mapear essa informação no formato de saída;
- Visualização e plotagem responsável pelo processamento dos dados de entrada e saída, possibilitando a edição, análise e visualização de dados;
- Gerenciamento de dados espaciais corresponde ao armazenamento recuperação e gerenciamento de dados espaciais, sendo o nível mais interno do sistema.

Em uma visão de [Baptista](#page-43-10) [\(2010\)](#page-43-10) ele separa a arquitetura de um SIG em camadas:

- Armazenamento: engloba os subsistemas que oferecem serviços de armazenamento de dados não espaciais, de dados em formato *raster*, de dados em vetor;
- Manipulação: oferece funções para definição e manipulação destes objetos;
- Visualização: oferece funções básicas para visualização de objetos tradicionais e georreferenciados.

Ainda segundo [Baptista](#page-43-10) [\(2010\)](#page-43-10), existem diferentes estratégias de implementação para a arquitetura em camadas, baseadas em sistemas de gerência de banco de dados com grau crescente de funcionalidade definido com Relacional, Dual e Integrada.

### <span id="page-18-0"></span>2.4 Gerência Dados em um SIG

Os SIG precisam armazenar grandes quantidades de dados e torná-los disponíveis para operações de consultas e análise [\(FILHO,](#page-43-6) [2001\)](#page-43-6). Com o aumento na procura por SIG, houve a necessidade de gerenciadores de dados geográficos que armazenam tanto a geometria como também os atributos dos objetos em um Sistemas Gerenciadores de Banco de Dados (SGBD) que são ferramentas fundamentais paro os SIG. Desta forma, o uso de Sistemas de Gerenciamento de Banco de Dados é imprescindível na administração dessas informações.

Existe um grande número de pesquisas na área de banco de dados voltadas a buscar novas formas de gerenciar dados georreferenciados. Atualmente, a estrutura mais <span id="page-19-1"></span>utilizada na elaboração dos SIG é a que emprega uma arquitetura dual onde é composto de SGBD relacional, responsável pela gerência dos atributos acoplado a um componente de software responsável pelo gerenciamento dos atributos espaciais [\(FILHO; IOCHPE,](#page-43-7) [1996\)](#page-43-7).

A seguir uma breve explanação sobre as estratégias para a implementação da arquitetura em camadas segundo [\(PEDROSA; CÂMARA; MONTEIRO,](#page-44-4) [2001\)](#page-44-4).

**Arquitetura Relacional** - Está associado a representação dos temas na forma de relações. Um objeto geográfico é uma tupla ou linha de uma relação. Atributos ou campos são tipos simples capzes de receber valores de texto, inteiros ou geográficos, permitindo uso de *Structured Query Language* (SQL) para consultas aos dados.

**Arquitetura Dual** (Figura [3\)](#page-19-0)- Um SIG possui um SGBD relacional para armazenar em tabelas, o componente convencional de todos os objetos (dados não espaciais) e arquivos normais para o componente espacial dos objetos.

De acordo com [JUNIOR e LEAL](#page-43-5) [\(2006\)](#page-43-5), o modelo Dual tenta solucionar o problema de gerenciamento de dados geográficos integrando os dados convencionais e espaciais, armazenados em bases de dados distintas, através de identificadores comuns as duas bases. [Câmara, Davis e Monteiro](#page-43-3) [\(2001\)](#page-43-3) afirma que essa estratégia tem como principal vantagem a possibilidade de utilização dos SGBDs relacionais do mercado. Entretanto, as principais desvantagens dessa arquitetura é a dificuldade em garantir integridade entre as partes geométricas e descritiva da representação do objeto geográfico; dificuldade na manipulação e no controle dos elementos espaciais.

<span id="page-19-0"></span>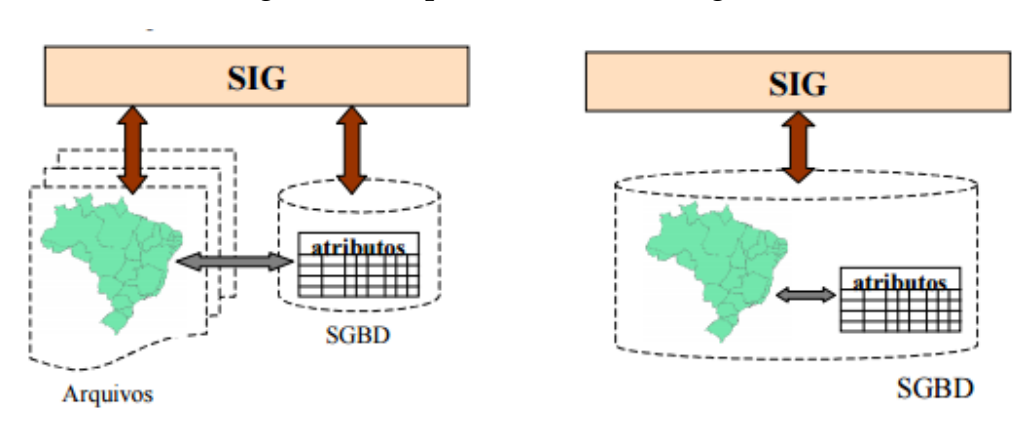

#### Figura 3 – Arquitetura Dual e Integrada.

Fonte: Câmara et al. (2001).

**Arquitetura Integrada** (Figura [3\)](#page-19-0) - De acordo com [Câmara](#page-43-1) [\(2005\)](#page-43-1) consiste em armazenar tanto o componente espacial quanto a alfanumérico em um SGBD. [Baptista](#page-43-10) [\(2010\)](#page-43-10) complementa como sendo o uso de um SGBD extensível (Orientado a Objeto ou Objeto Relacional) que disponha de mecanismos que permitam implementar o tratamento das componentes espaciais através de extensões de acordo com o seu <span id="page-20-0"></span>ambiente. Sua principal vantagem é a utilização dos recursos de um SGBD para controle e manipulação de objetos espaciais, como gerência de transações, controle de integridade, concorrência e linguagens próprias de consulta [Câmara, Davis e Monteiro](#page-43-3) [\(2001\)](#page-43-3). Na opinião de [\(JUNIOR; LEAL,](#page-43-5) [2006\)](#page-43-5) O modelo de arquitetura Integrada trata-se de uma proposta que se utiliza de tipos de dados definidos pelo usuário e que necessita de implementações que se preocupem com a melhor forma de armazenamento e recuperação.

A arquitetura integrada baseada em um SGBD relacional pode ser subdividida em três categorias: Arquitetura baseada em campos longos, Arquitetura baseada em extensões espaciais; e Arquitetura combinada.

**Arquitetura baseada em campos longos** - utiliza campos longos chamados de **BLOBs**(*Binary Large Object* – Objeto Grande Binário), um conjunto de dados binários armazenados como uma única entidade, para armazenar o elemento espacial dos dados. Suas principais desvantagens são:

- Não é capaz de capturar a semântica dos dados espaciais: como o SGBD trata o campo longo como uma cadeia binária, não é possível conhecer a semântica do seu conteúdo;
- Métodos de acesso espacial e otimizador de consultas devem ser implementados pelo SIG: como o SGBD trata os dados espaciais como uma cadeia binária, não possui mecanismos satisfatórios para o seu tratamento;
- Limitações da linguagem SQL para a manipulação dos dados espaciais: a SQL padrão oferece recursos limitados para o tratamento de campos longos.

**Arquitetura baseada em extensões espaciais** - Estas extensões contêm funcionalidades e procedimentos que permitem armazenar, acessar e analisar dados espaciais de formato vetorial. Algumas vantagens:

- Permite definir tipos de dados espaciais, equipados com operadores específicos (topológicos e métricos);
- Permite definir métodos de acesso específicos para dados espaciais

Como desvantagens dessa arquitetura podem ser citadas:

- Faltas de mecanismos de controle de integridade sobre os dados espaciais;
- Falta de padronização das extensões da linguagem SQL.

#### <span id="page-21-2"></span><span id="page-21-1"></span>2.5 Modelo de Representação de Dados Espaciais

De acordo com a técnica empregada para representar os dados, os SIGs dividem-se as estruturas em duas grandes classes: estruturas matriciais (*raster*) e estruturas vetoriais. O sistema tende a se especializar em uma das classes.

A estrutura do modelo matricial mostra, localiza e armazena dados gráficos usando uma matriz ou grade de células conhecidas como *pixels*, identificadas por suas posições na matriz. (Ver Figura [4\)](#page-21-0). Imagens *raster* são imagens que contém a descrição de cada *pixel*, em oposição aos gráficos vetoriais. Atribui-se um código referente ao atributo estudado, de tal forma que o computador possa identificar a que elemento ou objeto pertence determinada *pixel* [\(BRESSAN; PEREIRA,](#page-43-11) ).

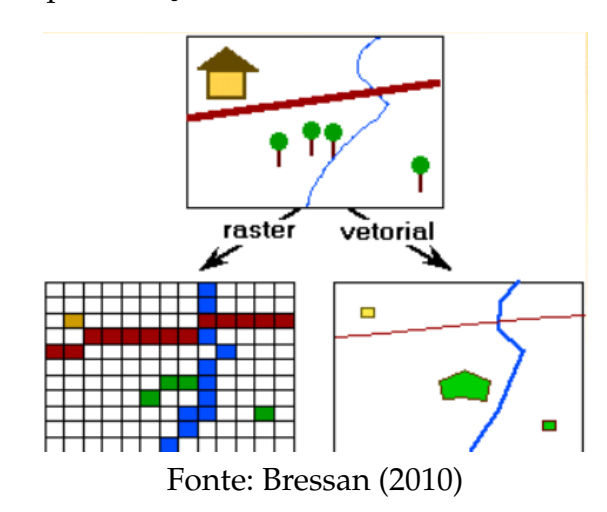

<span id="page-21-0"></span>Figura 4 – Representação da estrutura matricial e vetorial(raster)

Nas estruturas vetoriais um número finito de segmentos em linha reta são definidos pelos seus pontos finais. A representação de um elemento ou objeto é uma tentativa de reproduzi-la o mais exatamente possível. Qualquer entidade ou elemento gráfico de um mapa é reduzido a três formas básicas: pontos, linhas ou polígonos. Caracteriza-se por ser uma representação adequada para uma ampla gama de dados espaciais sendo mais vantajoso que a matricial por armazenar pontos de interesse ao sistema [\(CÂMARA;](#page-43-3) [DAVIS; MONTEIRO,](#page-43-3) [2001\)](#page-43-3) (Figura [5\)](#page-22-0).

<span id="page-22-2"></span><span id="page-22-0"></span>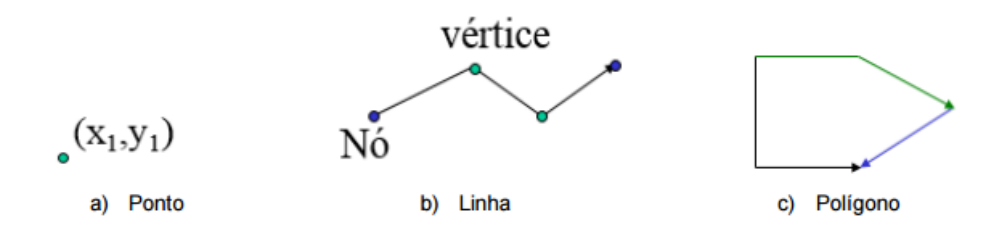

Figura 5 – Representação da estrutura vetorial

As diferenças entre os dados geográficos de estrutura vetorial e estrutura matricial são várias, como:

• Precisão Geométrica: os dados de estrutura vetorial possuem uma precisão geométrica maior que os dados de estrutura matricial;

• Tamanho do arquivo: os dados de estrutura vetorial necessitam de menor espaço em disco para serem armazenados;

• Processamento: o processamento de dados matriciais é mais simples, os dados matriciais são indicados para o processamento de elementos da superfície contínua;

• Exibição: os dados de estrutura vetorial são mais rápidos para serem exibidos.

#### <span id="page-22-1"></span>2.6 Atividade de Coleta de Dados

A pesquisa de campo é o principal método de coleta de dados. Baseia-se no estudo de indivíduos, grupos, com o objetivo de melhor entender as diferentes características de uma determinada comunidade e realizar um levantamento de informações sobre um determinado problema. Os cinco métodos mais utilizados na coleta de informação são: questionários, entrevistas, observação direta, registros institucionais e grupos focais [\(BARBOSA,](#page-43-2) [1998\)](#page-43-2).

Dentre os métodos de coleta mais utilizados:

- Questionários consistem em um formulário, que pode ser impresso ou online, contém perguntas importantes relacionados ao tema e podem ser respondidas sem a presença de um entrevistador; fornecendo informações necessárias e diretas em uma dada pesquisa. É possível coletar informações de pessoas geograficamente distantes;
- Entrevistas caracterizada por uma conversa guiada por um entrevistador com um roteiro de perguntas ou tópicos, buscando obter informações do entrevistado;
- <span id="page-23-1"></span>• Observação direta - é um método que pode ser definido como um acompanhamento presencial do processo a ser modelado que sujeita o pesquisador a um contato mais direto com a realidade;
- Registros institucionais Uma das primeiras fontes de informação a serem consideradas é a existência de registros na própria organização, sob a forma de documentos, fichas, relatórios ou arquivos em computador. O uso de registros e documentos já disponíveis reduz tempo e custo de pesquisas para avaliação;
- Grupos focais é o método que permite coletar informações de mais de duas pessoas simultaneamente, quando essas estão reunidas numa espécie de discussão e entrevista coletiva.

Também chamados de *survey* (pesquisa ampla) o questionário é uma técnica de custo razoável, apresenta as mesmas questões para todas as pessoas, garante o anonimato e pode conter questões para atender a finalidades especificas de uma pesquisa. Consiste nas técnicas de investigação mais utilizadas nas pesquisas de campo dando liberdade aos usuários poderem responder questionários independente de restrições espaciais e temporais [\(OMOTE; PRADO; CARRARA,](#page-43-12) [2005\)](#page-43-12), sendo assim a técnica escolhida para a coleta de informações por atender a todos os requisitos necessários.

Os questionários podem conter perguntas abertas e fechadas. As perguntas abertas permitem ao usuário construir a resposta com as suas próprias palavras, e melhor expressar sua opinião. As perguntas fechadas são aquelas em que o usuário apenas seleciona opções (dentre um conjunto de opções apresentadas) que mais se adequem à sua opinião. Quando aparecem questões dos dois tipos no mesmo questionário, este é considerado um questionário misto.

Os processos de coleta dados são baseados em tecnologias como fotogrametria, sensoriamento remoto e levantamento de campo, ou seja, os mesmos que vêm sendo empregados há muito tempo de diversas outras áreas. Com isto, os produtos resultantes desses processos de coleta de dados é que são as verdadeiras fontes de dados dos SIG. Os SIG possuem dispositivos de interface que permitem que esses dados sejam transferidos para um meio de armazenamento digital [\(FILHO; IOCHPE,](#page-43-7) [1996\)](#page-43-7).

### <span id="page-23-0"></span>2.7 Sistemas de Informação Geográfica na Web

O SIG *Web* (Sistemas de Informação Geográfica na Web) é um sistema que provê diferentes serviços de análise e visualização de dados espaciais, possibilitando um trabalho cooperativo entre pessoas, até mesmo em locais diferentes, que utilizem as mesmas informações consolidadas em um único ambiente. Caracterizando-se também por ser uma plataforma de gerenciamento que permite armazenar, analisar e manipular dados geográficos em ambiente *web* [\(SCHIMIGUEL et al.,](#page-44-5) [2006\)](#page-44-5).

<span id="page-24-3"></span>Os SIGs são categorias de software que permitem a manipulação, gerenciamento e visualização de dados georreferenciados. Sistemas de Informação Geográfica na *web* são sistemas onde a informação geográfica pode estar dispersa em diferentes locais e sua manipulação via SIG ocorre através da Internet [\(SCHIMIGUEL et al.,](#page-44-5) [2006\)](#page-44-5).

O desenvolvimento de sistemas SIG *web* é complexo e deve considerar requisitos pouco encontrados em aplicações tradicionais: por exemplo, o grande volume de dados gerenciado (convencionais e georreferenciados), a diversidade de usuários no ambiente Web e processamento concorrente de requisições [\(BRESSAN; PEREIRA,](#page-43-11) ).

A complexidade no desenvolvimento de um SIG *web* envolve Usabilidade, Acessibilidade e Interoperabilidade. Esses três termos devem caminhar juntos para resultar numa ferramenta capaz de atingir o uso por todas as pessoas [\(BRESSAN; PEREIRA,](#page-43-11) ). Por se tratar de informação geográfica na *web* é importante saber a forma que a informação será trabalhada, para que mesmo o usuário leigo na área de geoprocessamento possa receber a informação de forma clara e objetiva.

Os SIG *Web* permitem que seja feita a divulgação de informações geográficas em larga escala, permitindo aos usuários da Internet o acesso a dados espaciais de forma facilitada, sem que haja a necessidade de serem especialistas no assunto.

Aplicações de Sistemas de Informação Geográfica na Web *têm* recebido grande destaque, por possibilitarem manipular e visualizar informações geográficas em diferentes locais, por diferentes perfis de usuários, através da *Internet*. Isso aumenta a complexidade da implementação de aplicações SIG, tanto com relação a aspectos funcionais quanto a aspectos de interface de usuário e interação humano-computador (IHC). Todo um avanço tecnológico, juntamente com recursos de programas voltados para o contexto de SIG e a disseminação da Internet no cotidiano, possibilitaram a interação com mapas na Internet. [\(SCHIMIGUEL et al.,](#page-44-5) [2006\)](#page-44-5).

#### <span id="page-24-0"></span>2.8 Ferramentas de Coleta de Dados

Diversas ferramentas digitais têm sido amplamente utilizadas afim de aprimorar métodos que auxiliam na coleta de dados, tais como: *QuickTapSurvey* (Figura [6b\)](#page-25-0) [1](#page-24-1) , aplicativo que tem a finalidade de tornar questionários e coletas de dados fáceis de manipular, permitindo que os usuários criem seus próprios questionários e coletem respostas sem depender de conexão à Internet. Outro exemplo é o *Datagoal* [2](#page-24-2) (Figura [6a\)](#page-25-0)que trabalha com questionários digitais, enviando instantaneamente, dependendo da conexão com a Internet, as coletas de dados em campo para o servidor da base de dados das entrevistas, para realizar o acompanhamento em tempo real.

<span id="page-24-1"></span><sup>1</sup> https://www.quicktapsurvey.com/admin/

<span id="page-24-2"></span><sup>2</sup> http://datagoal.com.br/

<span id="page-25-2"></span><span id="page-25-0"></span>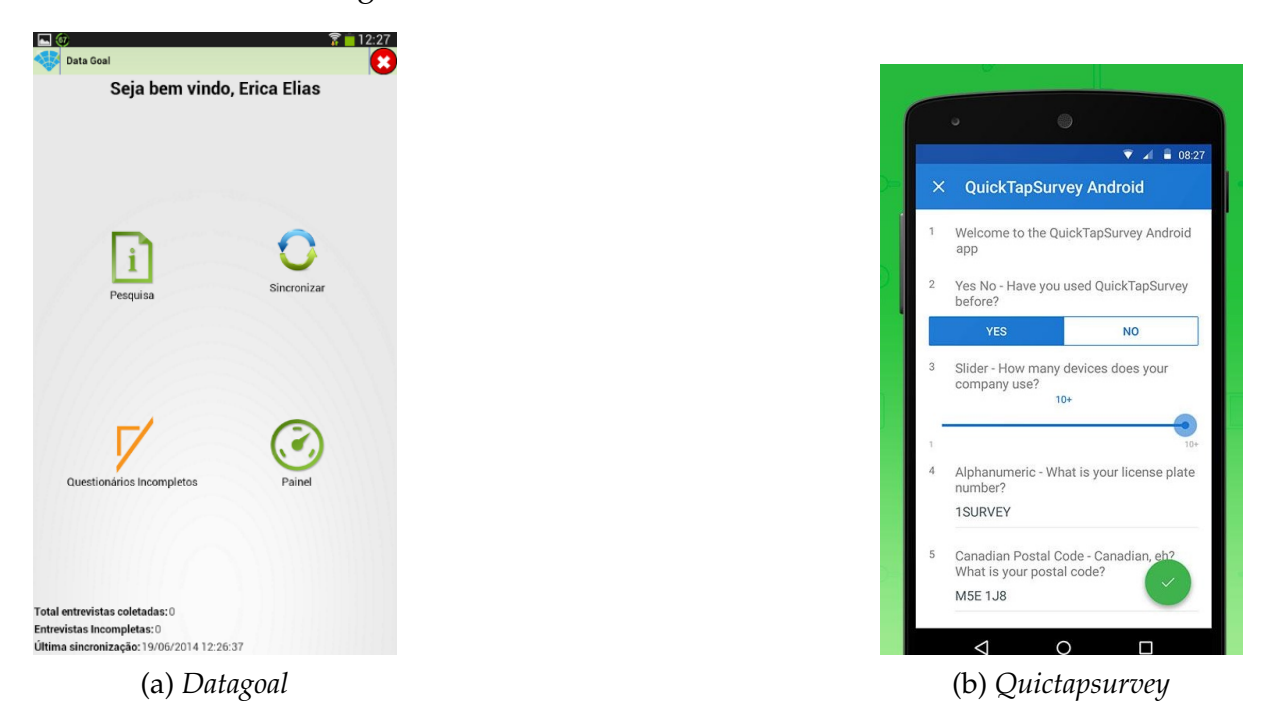

Figura 6 – Ferramentas de Coleta de Dados.

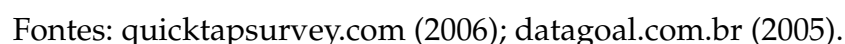

A tarefa de obtenção de dados é um ponto indispensável para a execução de um SIG. A precisão dos mapas e análises gerado por um SIG está diretamente relacionado com os métodos utilizados na captura e tratamento dos dados originais [\(FORTES; FERNANDES,](#page-43-13) [2008\)](#page-43-13). Assim sendo, a aquisição dos dados é realizada através da tecnologia do GPS. Este sistema possibilita a realização de pesquisas de campo com alto grau de precisão e com o registro dos dados podendo ser efetivado diretamente em meio digital.

### <span id="page-25-1"></span>2.9 Aplicações SIG na Web

Tecnologias SIG web têm sido amplamente utilizadas, com propósito de permitir que as informações geográficas sejam divulgadas em grande alcance através da Internet de forma rápida e fácil. Exemplo de algumas aplicações que utilizam o dinamismo da Internet com o SIG Web para divulgar dados e informações importantes:

<span id="page-26-0"></span>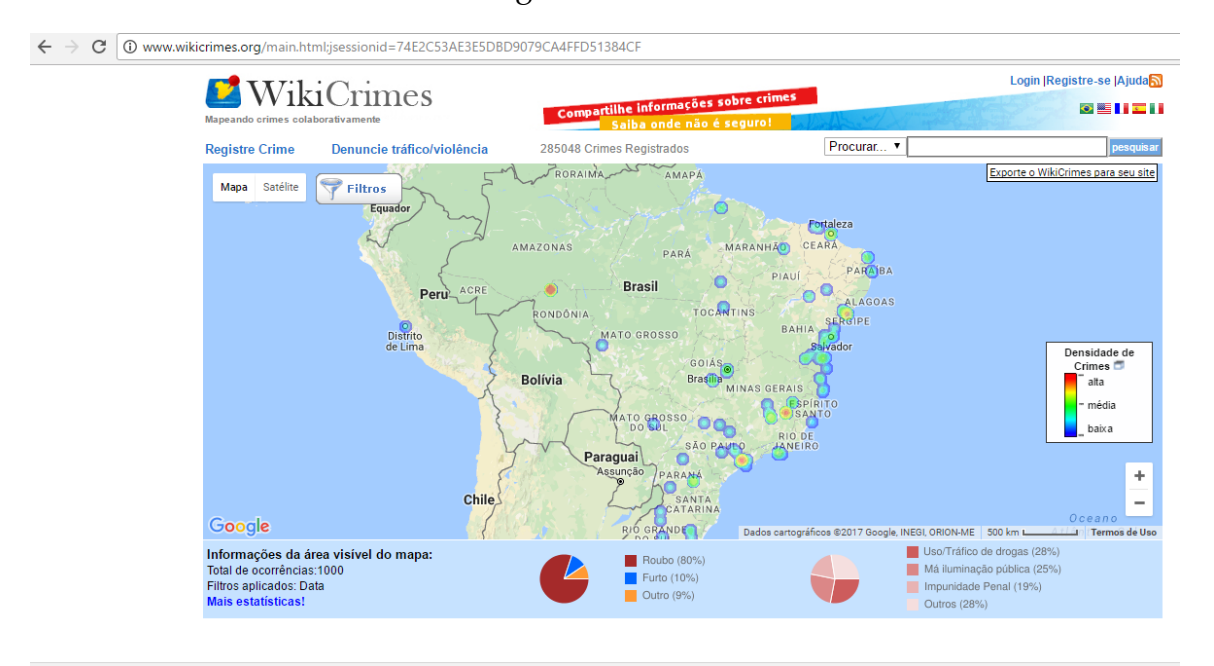

Figura 7 – *Wikicrimes*

*Wikicrimes* [3](#page-26-2) Figura [7](#page-26-0) trabalha com crimes mapeados, onde permite o mapeamento de crimes através de cadastros e identificações de zonas perigosas mostrando estatísticas, contribuindo como um informativo, prevendo que as pessoas circulem por zonas perigosas.

<span id="page-26-1"></span>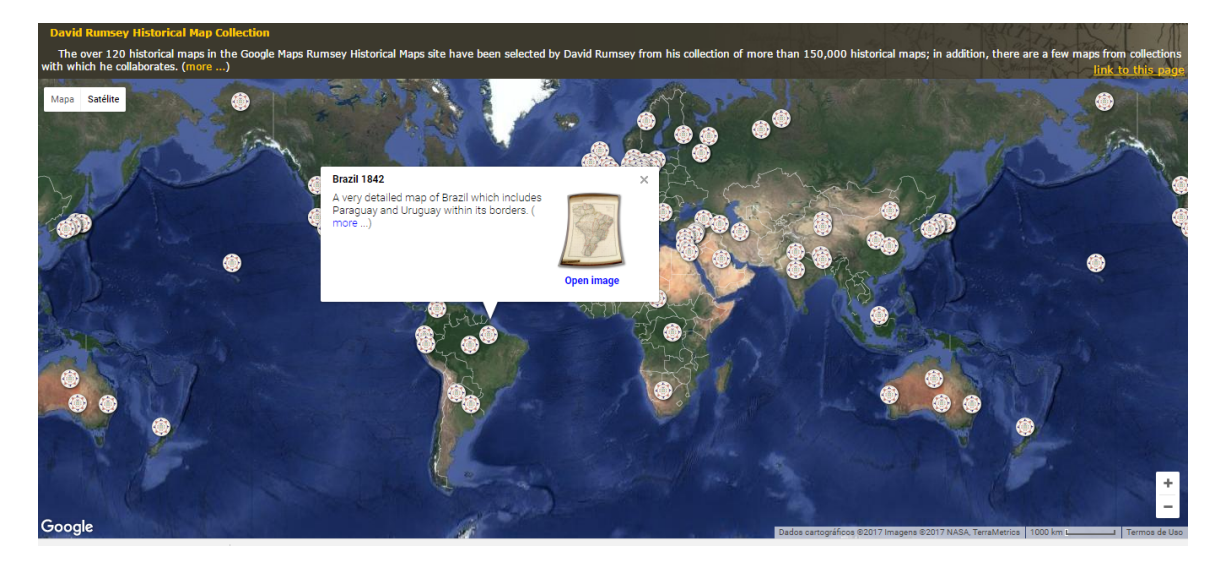

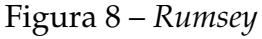

*Rumsey* [4](#page-26-3) Figura [8](#page-26-1) Disponibiliza mapas históricos, onde fornece uma coleção de mais de 150.000 mapas históricos.

<span id="page-26-3"></span>http://rumsey.geogarage.com/

<span id="page-26-2"></span> $\frac{3}{4}$  http://www.wikicrimes.org/

<span id="page-27-0"></span>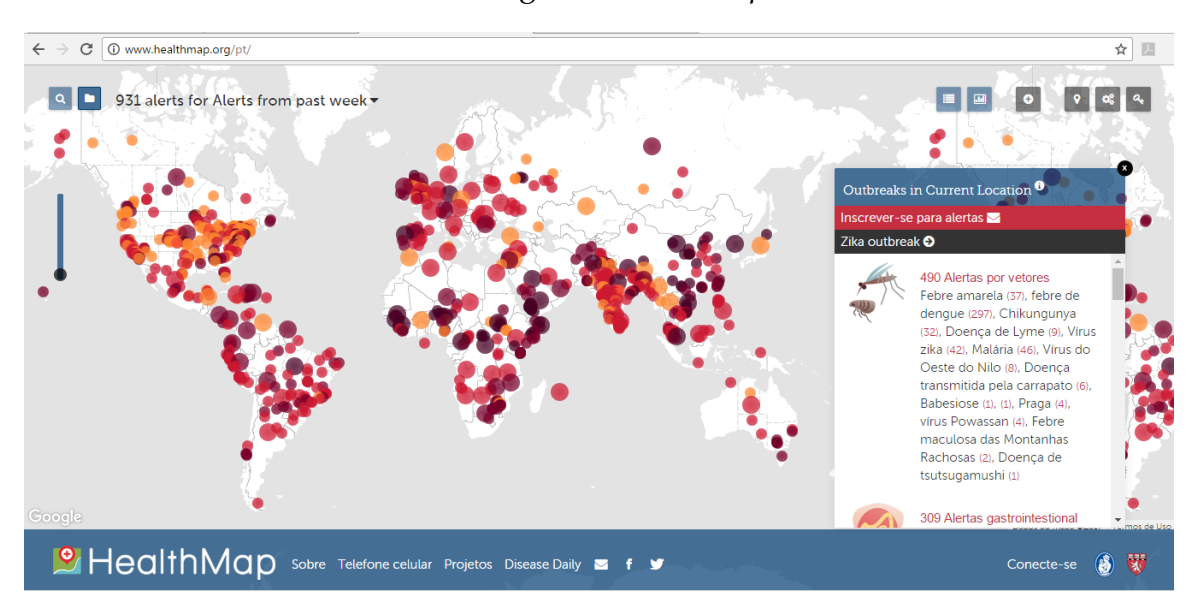

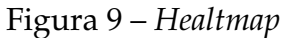

*Healtmap* [5](#page-27-1) Figura [9](#page-27-0) Fornece o estado atual de doenças e seus efeitos em seres humanos e animais em todo o mundo. As informações são atualizadas a todo tempo pela Organização Mundial de Saúde.

<span id="page-27-1"></span> $\frac{5}{5}$  http://www.healthmap.org/pt/

## <span id="page-28-0"></span>3 Trabalhos Relacionados

Neste capítulo, são apresentados e descritos alguns trabalhos que apresentam semelhanças com a arquitetura de Coleta de Dados.

Existem ferramentas digitais com o propósito de aprimorar os métodos que auxiliam na coleta de dados. A ferramenta *Data Goal*, trabalha com questionários digitais, enviando de imediato, se existir conexão com à Internet, os dados coletados em campo para um servidor da base de dados das entrevistas para acompanhamento em tempo real. O diferencial positivo em relação ao *Data Goal* é a não depência à conexão com a *Internet*.

O *QuickTapSurvey* facilita a criação de questionários e coletas de dados de forma interativa permitindo que os usuários criem seus próprios questionários e coletas de dados de forma interativa, permitindo assim, os usuários criarem seus próprios questionários e coletem respostas sem depender de conexão à *Internet.*

O *Nokia Data Gathering*[1](#page-28-1) é um sistema que provê a criação de questionários móveis que, colocados em um servidor na *Internet*, podem ser acessados pelos dispositivos móveis com acesso à rede. Os dados são coletados e armazenados nos dispositivos e podem ser transmitidos para um servidor.

Um projeto similar que deve citar-se é o Maritaca que consiste numa arquitetura de construção de aplicações para coleta de dados usando dispositivos móveis; os usuários têm a liberdade de construir seus questionários compostos por diversas perguntas. Nos dispositivos móveis, o aplicativo permite a coleta de dados utilizando interfaces amigáveis, onde os dados são armazenados nos *smartphones* até serem transferidos para o servidor, sem que haja conexão à internet para a coleta.

Um ponto diferencial e importante da arquitetura proposta em relação ao Maritaca é que a criação dos questionários customizados é feita por meio dos dispositivos móveis, e a visualização dos mesmos é realizada pela *web.* No maritaca a criação dos questionários é restrita ao navegador *web*, responsável também por visualizar os dados.

Conforme observado, existem trabalhos semelhantes ao projeto que está sendo proposto. O projeto Maritaca engloba características semelhantes como: a pesquisa de campo, criação de questionários, armazenamento da informação geográfica, entretanto não tratam de todos os pontos apresentados nesta arquitetura, bem como, conceitos de geolocalização como Geoprocessamento e SIG, que são pontos essenciais no desenvolvimento da arquitetura de coleta de questionários customizados.

<span id="page-28-1"></span><sup>1</sup> www.nokiadatagathering.net

## <span id="page-29-0"></span>4 Desenvolvimento da Aplicação

Neste capítulo são apresentados os materiais e métodos utilizados para a execução deste trabalho. Inicialmente com uma breve descrição da abordagem do trabalho, seguido de uma explanação sobre a arquitetura de questionários customizados, e a descrição geral com os requisitos necessários da aplicação proposta.

#### <span id="page-29-1"></span>4.1 Materiais e Métodos

Inicialmente, para o desenvolvimento da *Interface* de apresentação, foi necessária a modelagem de uma ferramenta SIG e também a modelagem e implementação do banco de dados geográficos que serviram como base para à execução do projeto.

Foram realizados testes sobre o banco de dados já implementado que envolveram a criação de questionários prévios e realizados consultas geográficas na ferramenta SIG desenvolvida. Dessa maneira a aplicação foi desenvolvida utilizando as seguintes tecnologias:

- Modelagem do Banco de Dados Geográfico Foi utilizado o banco de dados PostgreSQL com a extensão espacial PostGIS. A integração do Banco de Dados (BD) com a extensão espacial acontece de forma transparente para o usuário, mas complexa internamente. O PostGIS fornece a ligação do BD com os tipos de dados espaciais, e permite o uso de objetos do SIG;
- Ferramenta SIG A ferramenta SIG servirá para manipular os dados geográficos que forem armazenados no banco de dados. A modelagem de teste para a ferramenta foi feita em ambiente *web* utilizando a linguagem de programação Personal Home Page PHP, que é uma linguagem livre responsável pela conexão do banco de dados PostgreSQL com A API Google Maps, sendo o conteúdo e resultado dessa conexão visualizado diretamente em algum navegador. A versão utilizada do PHP foi 5.5.12 compilada com o servidor web Apache 2.4.9.
	- **–** A API Google Maps<sup>[1](#page-29-2)</sup> interage com o PHP <sup>[2](#page-29-3)</sup> obtendo respostas da conexão usando retorno de dados. Foi a ferramenta utilizada para visualizar mapas e acessar recursos avançados de mapeamento, como exibição de polígonos, pontos, dentre outros;

<span id="page-29-2"></span>https://www.google.com.br/maps

<span id="page-29-3"></span><sup>2</sup> http://php.net/manual/en/

<span id="page-30-2"></span>**–** Para aprofundar nos conhecimentos dos recursos dos SIGs, e colocar em prática na API do Google Maps, foram utilizadas algumas ferramentas de software SIG: o gvSIG <sup>[3](#page-30-0)</sup> e QGIS <sup>[4](#page-30-1)</sup>.

Foi utilizado para o armazenamento e manipulaçãos dos dados geográficos o BD *PostgreSQL*, que é um sistema gerenciador de banco de dados modelo objeto-relacional de código aberto. Trata-se de uma modelagem mais natural e fácil de ser compreendida, que engloba novas funcionalidades e a capacidade de modelar dados mais complexos, sendo considerado de alta confiabilidade. E possui uma extensão PostGIS, permite o armazenamento de objetos SIG em um banco de dados incluindo suporte para índices espaciais, além de funções para análise básica e processamento de objetos SIG.

Segundo [Olson et al.](#page-43-14) [\(2014\)](#page-43-14), PHP é uma linguagem de programação de ampla utilização, que é especialmente interessante para desenvolvimento na *web* e pode ser mesclada dentro do código *HyperText Markup Language* (HTML). O objetivo principal da linguagem é permitir a desenvolvedores escreverem páginas que serão geradas dinamicamente rápidas. A linguagem PHP é de fácil utilização e se portou de maneira satisfatória coma a implementação do SIG.

Uma linguagem de fácil utilização e aprendizado para pessoas que estão iniciando no desenvolvimento de *softwares*, sendo a linguagem utilizada para o desenvolvimento deste trabalho.

Além da linguagem de programação PHP foi utlizado um*Framework* de estlização das páginas. O *Semantic UI* é um *framework front-end* de código aberto (*opensource*). Em palavras simples um *Framework*, é um conjunto de ferramentas criadas para facilitar o desenvolvimento de *sites*, um conjunto de páginas *web* compostas por textos, imagens, animações e, eventualmente, sons, e sistemas *web*. É também um conjunto de informações que servem como modelo para resolver um determinado problema. São bibliotecas pré-preparadas que se destinam a facilitar mais estilizações de páginas *web* compatíveis com os padrões *Cascading Style Sheets* (CSS).

<span id="page-30-0"></span><sup>3</sup> http://www.gvsig.com/pt

<span id="page-30-1"></span><sup>4</sup> http://www.qgis.org/pt*BR*/*site*/

### <span id="page-31-2"></span>4.2 Diagrama Entidade Relacionamento

<span id="page-31-0"></span>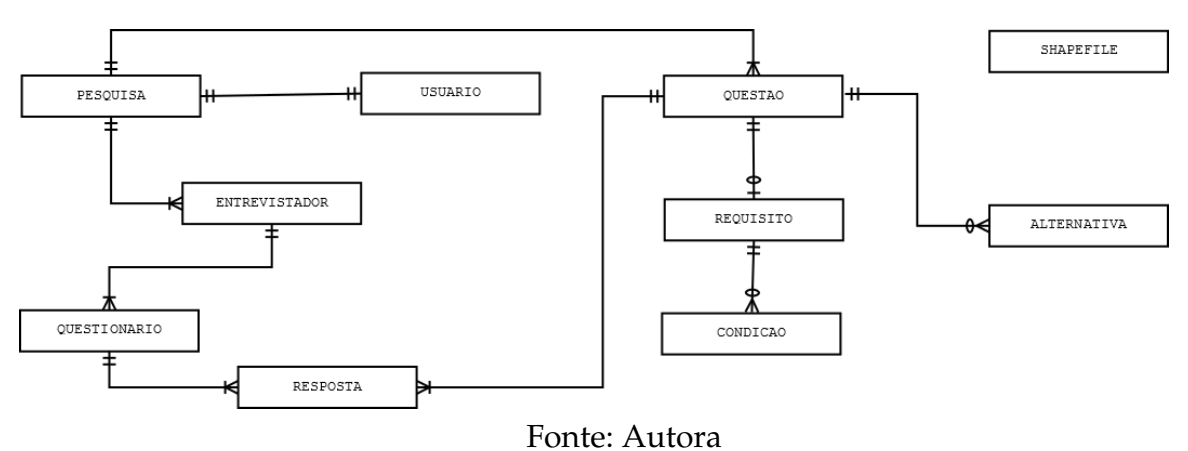

Figura 10 – Diagrama Entidade Relacionamento

Adiante, será explicada na Tabela [1](#page-31-1) a modelagem e tabelas dispostas na Figura [10](#page-31-0) utilizadas pelo sistema de questionário:

<span id="page-31-1"></span>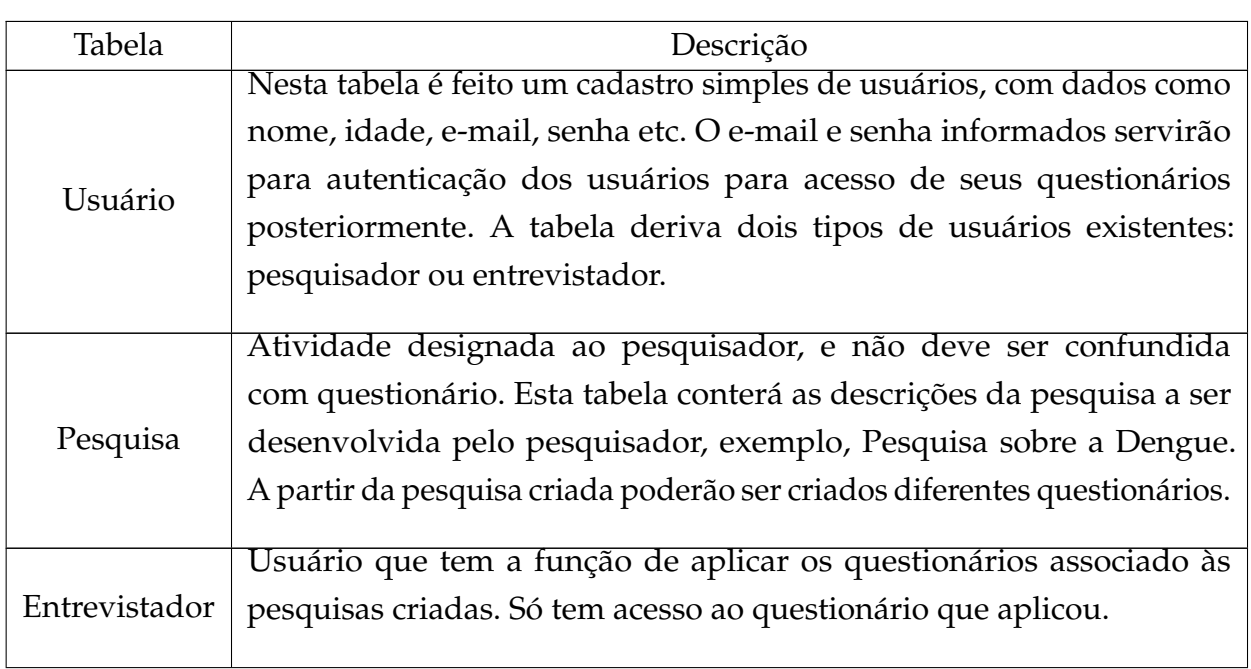

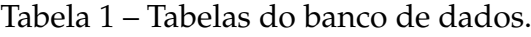

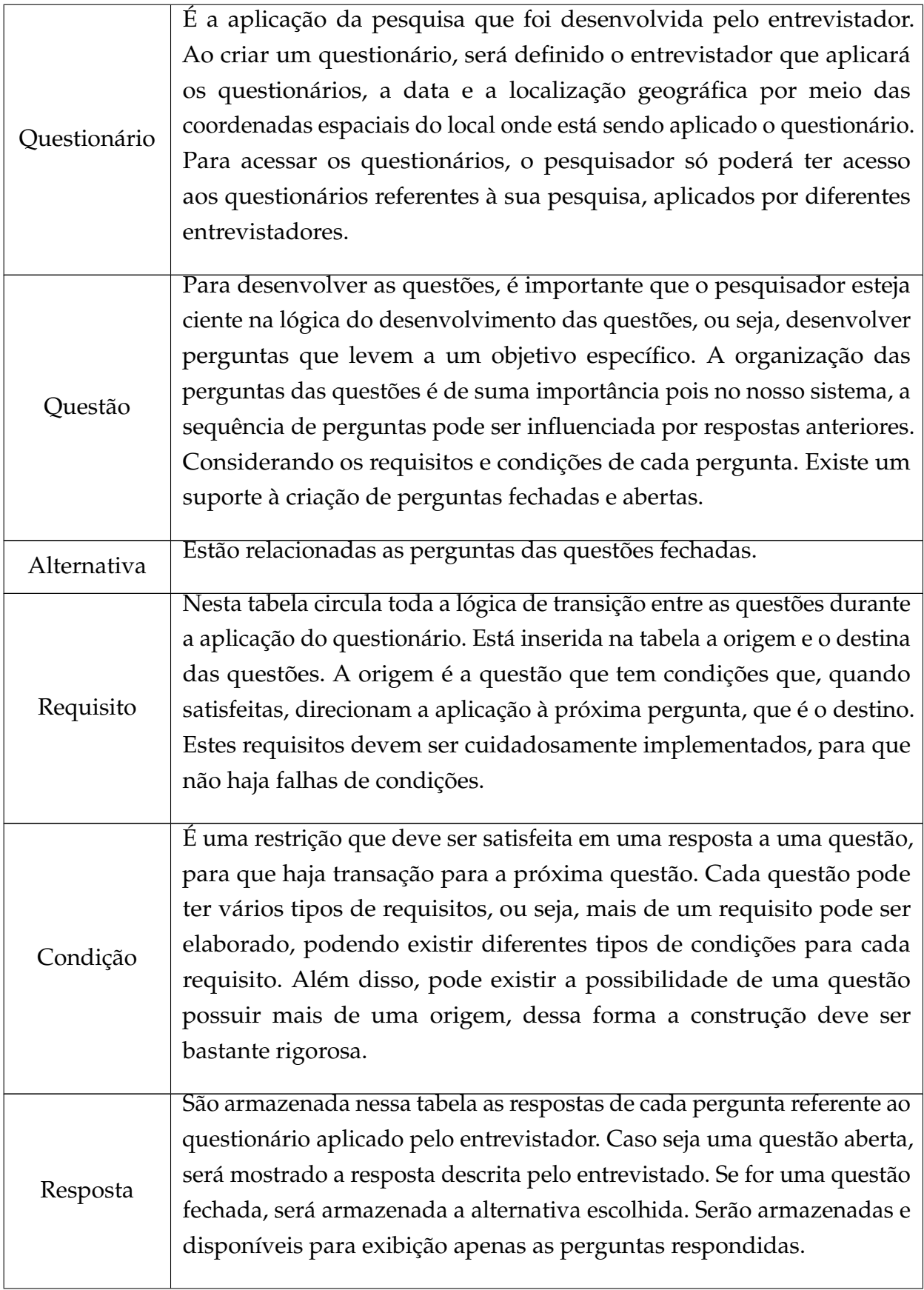

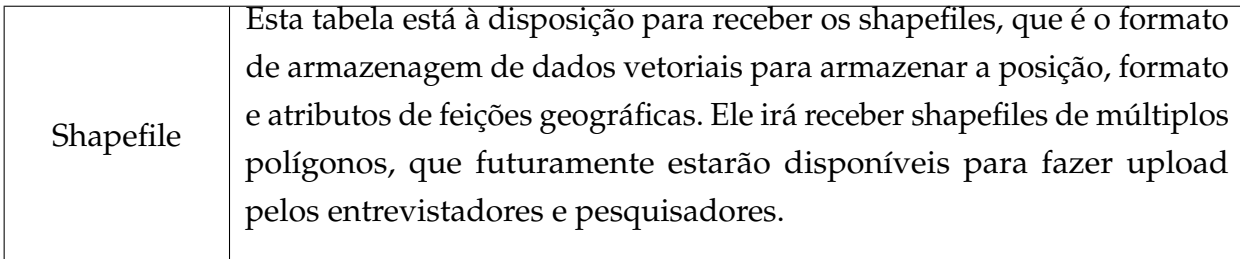

A proposta desse trabalho consiste na criação de uma *Interface web* para exibição e manipulação das informações geográficas, que compõe um dos quatro módulos de uma arquitetura para coleta de questionários customizados georreferenciados. Essa arquitetura é caracterizada por permitir o armazenamento da localização geográfica dos questionários coletados, a capacidade de customização das sequências de perguntas e a manipulação dos dados georreferenciados.

Os módulos da arquitetura foram assim determinados:

- Modelagem de um banco de dados geográficos;
- Desenvolvimento de uma ferramenta SIG para suporte;
- Desenvolvimento de uma *interface web* para visualização;
- Desenvolvimento de uma aplicação móvel de coleta.

### <span id="page-33-0"></span>4.3 Arquitetura de Coleta de Questionários

O ponto diferencial da arquitetura para a coleta de questionários, é poder dar a liberdade para a customização de seus questionários, ou seja, definindo diferentes fluxos de sequência para as perguntas e suas distribuições espaciais. Sendo uma opção importante na aplicação de pesquisas diante diferentes perfis de usuários, tornando assim o processo flexível e levando ao foco das perguntas de interesse. Como já mencionado a arquitetura de coleta de questionários customizados é composta por quatro módulos.

<span id="page-34-0"></span>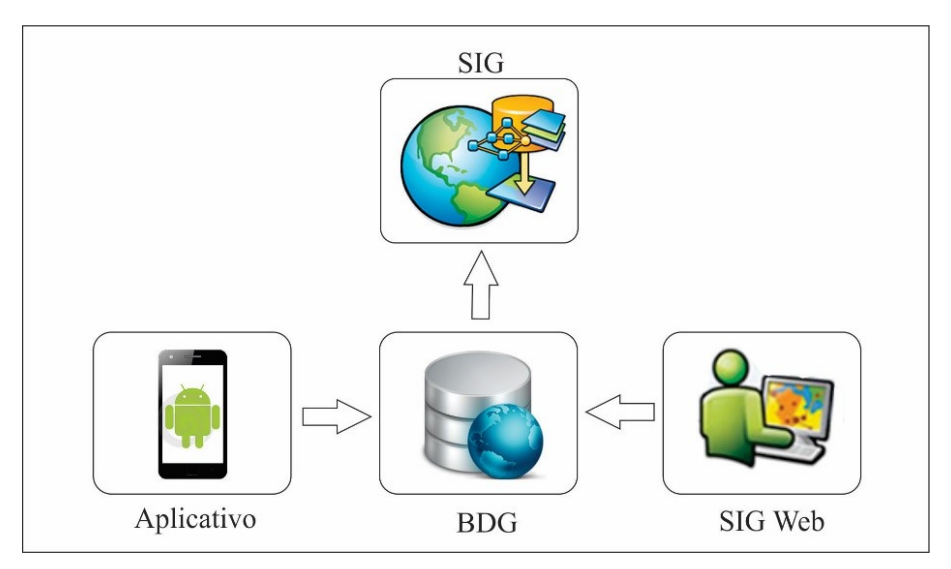

Figura 11 – Estrutura da Arquiteura

Fonte: Autora

É representado na Figura [11](#page-34-0) a estrutura da arquitetura. Composta por um **Banco de Dados Geográfico** que servirá como base para a implementação do projeto, e serão armazenados dados coletados dos questionários incluindo as localizações geográficas.

**A ferramenta SIG** servirá como o suporte para a arquitetura por meio de suas ferramentas para coletar, armazenar, manipular, e analisar as informações. A base de dados permitirá a interpretação segundo diferentes visões.

A visualização dos questionários será feita pelo **SIG Web**, com o propósito de exibir os dados que forem obtidos pelo aplicativo *Android* nas pesquisas de campo. Essa *Interface* é responsável por prover meios para visualizar a distribuição espacial destes dados, podendo realizar consultas geográficas e filtros de perguntas.

A criação dos questionários customizados será realizado por meio de um **Aplicativo** desenvolvido na plataforma *Android*. A aquisição dos dados é realizada através da tecnologia do GPS, pois possibilita a realização de levantamentos de campo com alto grau de precisão sem dependência de conexão à *Internet* .

Foi desenvolvido uma lógica de customização da questões, ou seja, foram elaboradas para seguir uma sequência já estabelecida. Essa lógica será empregue em todos os questionários que forem aplicados, ficando ao pesquisador estabelecer essa ordem de forma cuidadosa e que atenda todos os requisitos necessários.

<span id="page-35-0"></span>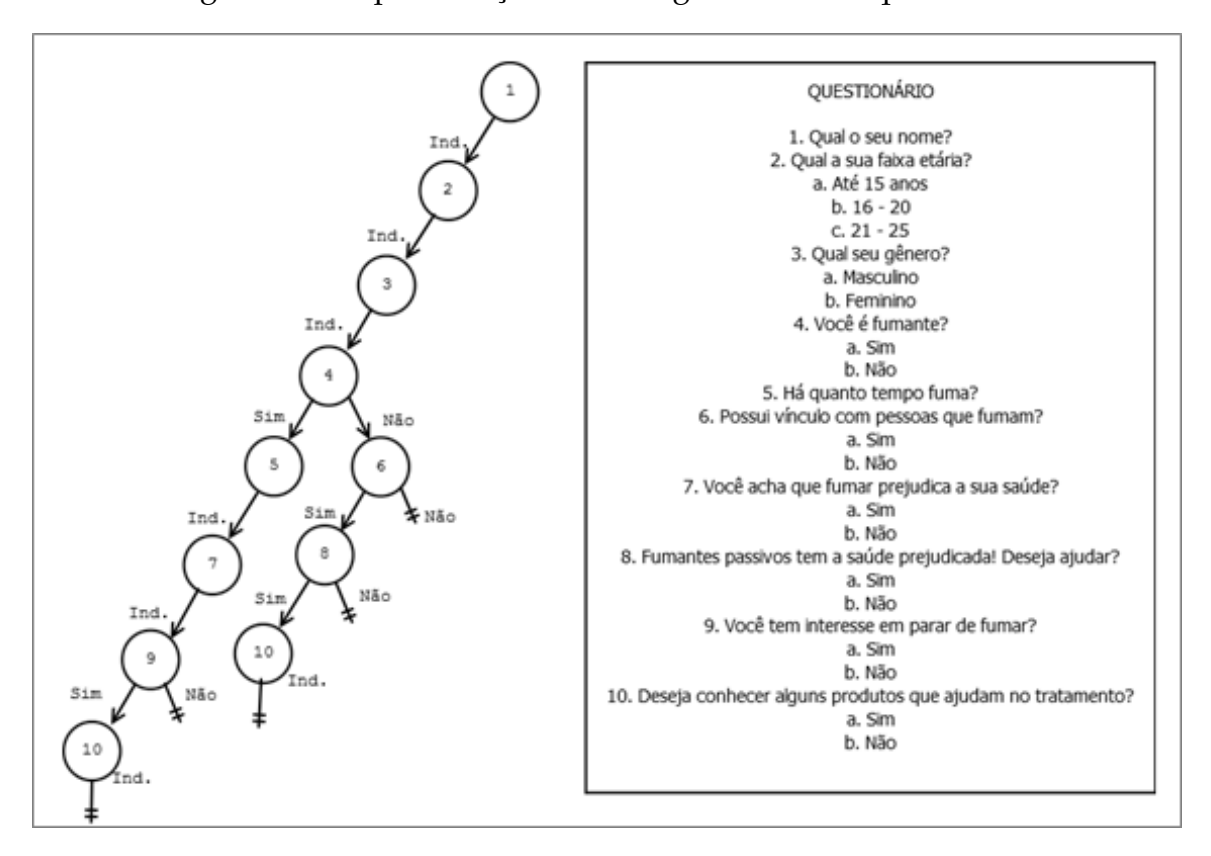

Figura 12 – Representação de um algoritmo e um questionário

De acoro com a Figura [12,](#page-35-0) inicialmente foram coletados dados como nome, idade e sexo, e nota-se que não há requisitos para saltar de uma questão para outra, são questões necessárias e indispensáveis e não dependem de respostas de outrem, dando continuidade ao fluxo do questionário. As questões seguintes a ela são essenciais para traçar um perfil de usuário, ou seja, a questão: "Você é fumante?"permite que o questionário direcione por duas vertentes distintas, uma se a resposta for "Sim"e outra se a resposta for "Não", trazendo assim maior objetividade ao ideal que deseja alcançar. E essa lógica seguirá por todo o questionário até chegar a uma condição de parada estabelecida, ou seja, quando se chega a uma conclusão do que está sendo buscado.

#### <span id="page-35-1"></span>4.4 Funcionalidades da Aplicação

O desenvolvimento desse trabalho que compõe um módulo da arquitetura de coleta de questionários customizados têm o propósito de criar uma *Interface Web*, SIG Web, que visualize os dados desses questionários, como uma forma de apresentação dos resultados obtidos através da coleta. Serão permitidas por meio dessa *Interface* proposta a realização das consultas geográficas, e a manipulação da ferramenta SIG acoplada.

As atividades de cadastro de usuários, criação de questionários será realizado pelo Aplicativo, em desenvolvimento, e não cabe à *Interface web* a execução dessas tarefas. Ficando responsável apenas para a exibição, pois, o interesse maior é mostrar aos diferentes perfis usuários que a informação geográfica pode ser manipulada e visualizada em diferentes locais por meio da web.

O SIG Web desenvolvido utiliza recursos de geolocalização ou georreferenciamento, pois junto a ela, a ferramenta SIG provê meios de definição da localização de um objeto em um sistema determinado de coordenadas. E com o banco de dados geográficos como base permitindo o armazenamento de informações geográficas. É a partir desses recursos que a disponibilização de mapas digitais (SIG Web) tem-se tornado comum, permitindo que um maior número de usuários tenha acesso à dados espacializados, de forma hábil e atraente.

<span id="page-36-0"></span>Abaixo, segue algumas figuras das páginas da *Interface* desenvolvida.

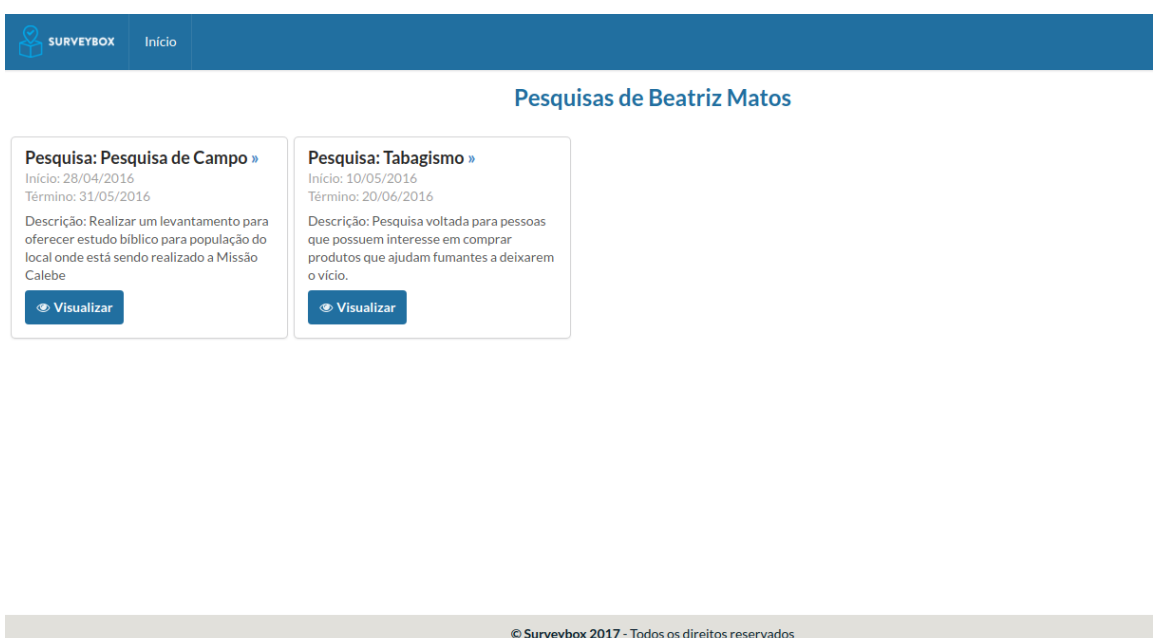

Figura 13 – Página de visualização das pesquisas

A página de visualização das pesquisas, ver Figura [13,](#page-36-0) organiza todas as pesquisas que foram criadas por um pesquisador, informa dados como a descrição da pesquisa e as datas de realizações da mesma, e a partir daí, poder ter acesso a todos os questionários que foram aplicados.

<span id="page-37-0"></span>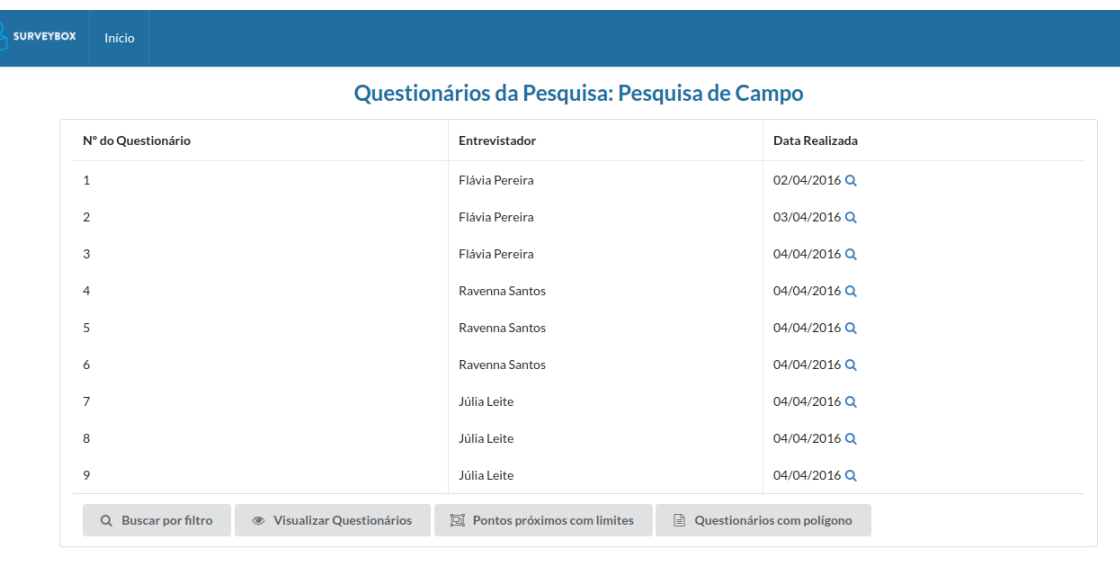

Figura 14 – Página de visualização dos questionários

Na Figura [14](#page-37-0) é mostrado a tela de visualização dos questionários, nela o pesquisador tem acesso a todos os questionários da suas pesquisa. Ele pode visualizar o questionário individual, ou fazer as consultas, realizar filtros de perguntas e visualizar os questionários em uma mapa.

<span id="page-37-1"></span>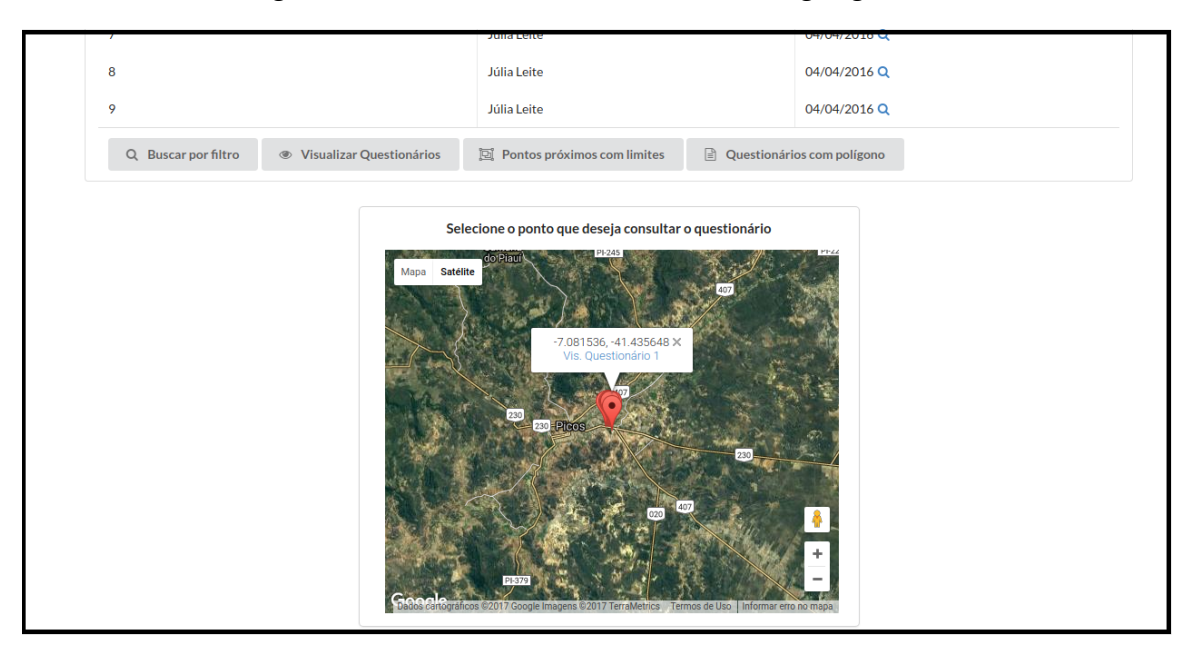

Figura 15 – Questionário e localizações geográficas

Fonte: Autora

A aplicação apresenta algumas funcionalidades oferecidas dos SIGs para a *API do Google Maps*, uma delas é a localização dos questionários aplicados no mapa, que após a escolha do questionário, é exibido as suas respostas em conjunto com a localização, conforme Figura [15.](#page-37-1)

#### <span id="page-38-0"></span>4.5 Resultados e Discussões

Esta seção apresenta os resultados e a análise dos dados que foram obtidos por meio de testes realizados. Esses testes foram realizados entre os dias 01/05/2017 e 04/05/2017, na cidade de Oeiras-PI com um total de 30 pessoas entre 20 e 35 anos. Essa pesquisa envolveu pessoas qualificadas a responder o questionário, levando em conta a familiaridade com ambientes *web*. Para o levantamento dos dados foram elaboradas perguntas pertinentes aos aspectos visuais da páginas e aos pontos de interesse, como visualização dos mapas. Foi realizado da seguinte maneira: as pessoas navegaram no *site* e em seguida responderam um questionário para avaliação do mesmo.

Os resultados foram obtidos através da análise de cada questão do questionário isoladamente.

Os resultados dos testes deram unânimes para os questionamentos: você tem dificuldades em compreender a página; se a mesma é de fácil utilização; a compreensão dos itens de navegação; se apresenta demora nas respostas ao usuário; se permite o usuário chegar a um determinado objetivo com eficiência, ou seja, sem rodeios; você conseguiu visualizar os mapas com clareza

A interpretação dos itens de navegação é importante, pois leva os usuários a navegar com mais facilidade pelas telas e compreender a que se destina cada objeto disposto na página. A *interface* apresentou objetos de aspectos familiares, que se parece com algo já visto antes, para levar aos usuários uma maior convicção sobre o que está fazendo. Uma boa *interface* deve permitir desempenhar as funções do sistema mais rapidamente e com menos esforço. Descobrir exatamente o que o usuário está tentando alcançar, porém, sem maiores complicações. A ferramenta SIG acoplada juntamente com as tecnologias do *Google Maps* permitem a visualização dos pontos onde foram realizados os questionários. Sendo de suma importância que estas informações estejam disponíveis de forma clara e objetiva, trazendo mais confiança aos usuários do projeto como um todo.

Em conformidade com o Gráfico 1, figura [16,](#page-39-0) 97% dos entrevistados consideraram que as informações da página estão dispostas de forma clara, e 3% ainda tiveram um pouco de dificuldades.

<span id="page-39-0"></span>Figura 16 – GRÁFICO 1 - Você consegue compreender as informações da página de forma clara?

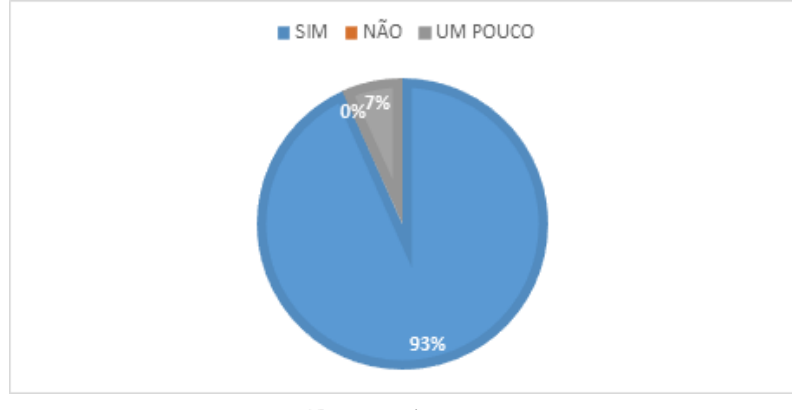

Fonte: Autora

Segundo as informações dispostas no Gráfico 1 , a maioria dos entrevistados conseguiram entender as informações do *site*. A minoria de 3% relata que as dificuldades estão em compreender as consultas geográficas dispostas na página, não conseguindo realizar com clareza as buscas disponíveis.

Na figura [17,](#page-39-1) o gráfico 2 mostra que 93% dos entrevistados consideram a *interface web* atrativa e 7% a consideraram pouco.

<span id="page-39-1"></span>Figura 17 – GRÁFICO 2 - A interface web é atrativa? Ou seja, agradável de se utilizar?

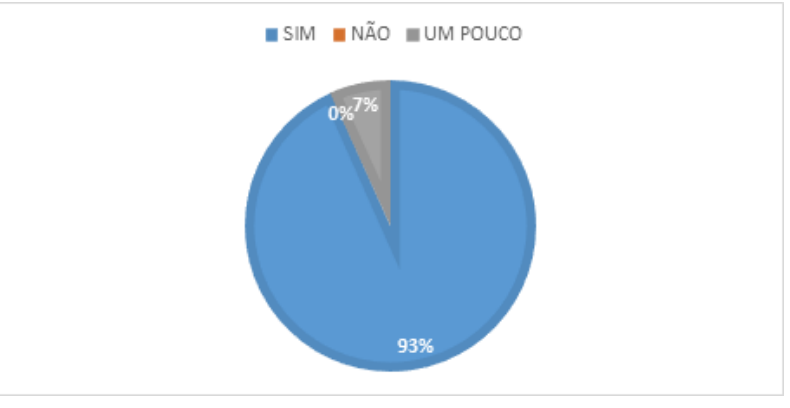

Fonte: Autora

A *interface web* é considerado atrativa em um sentido que torna o uso da mesma agradável. Desenvolvida de forma simples, fácil de usar, eficiente e ágil. A estética da página foi ultlizada com moderação, prezando a simplicidade. Acrescentar um nível de "sofisticação"à *interface* é diferente de encher de objetos supérfluos. A minoria de 3% ressaltou a simplicidade na forma de exibição da página, considerando de pouco atração.

No gráfico 3, figura [18a,](#page-40-0) foi indagado aos entrevistados se eles conseguiram realizar as consultas geográficas propostas pela *interface web*. A maioria dos entrevistados responderam que SIM, totalizando 97%, e uma minoria de 3% tiveram um pouco de dificuldades. De acordo com a figura [18b,](#page-40-0) o gráfico 4 mostra que 93% dos usuários não tiveram dificuldades de realizar buscas e filtros de perguntas na página e que 7% dos mesmos apresentou um pouco de dificuldades.

<span id="page-40-0"></span>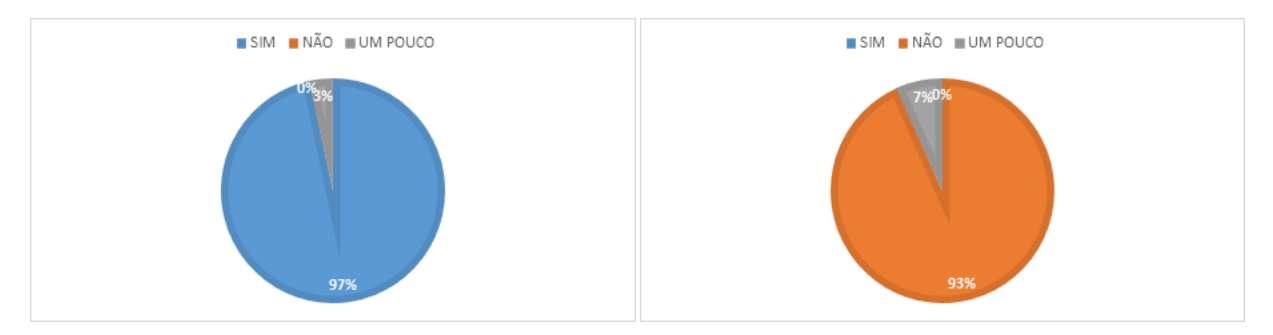

(a) *GRÁFICO 3 - Você conseguiu realizar as consul-*(b) *GRÁFICO 4- Teve dificuldades ao fazer buscas e tas geográficas? filtros na página?*

#### Figura 18 – GRÁFICO 8 E GRÁFICO 9

Fonte: Autora

As consultas geográficas fazem parte de uma das principais funcionalidades propostos pelo *site*, junto com as buscas e os filtros de pergunta. Pois como é uma página de apenas visualização, a navegação fica restrita às consultas. A maior crítica por parte daqueles que tiveram dificuldades foi o manuseio com a ferramenta SIG acoplada.

<span id="page-40-1"></span>Diante os testes realizados na *interface web*, que levou em consideração às características de uma *User Interface* (UI) como: clareza, eficiência, consistência, atração, entre outros, demostrou resultados satisfatórios como mostrado no gráfico da Figura [19.](#page-40-1)

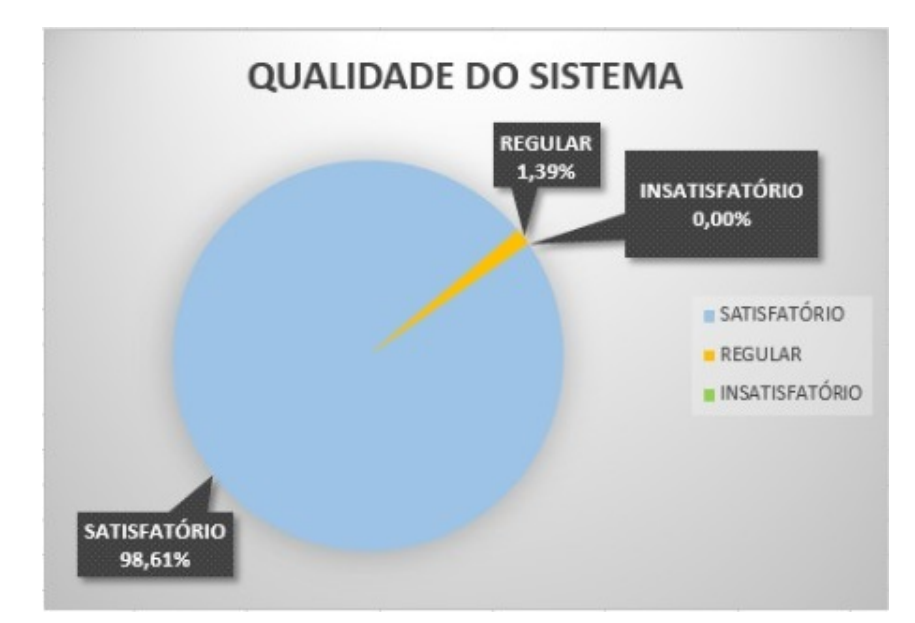

Figura 19 – GRÁFICO - Qualidade do Sistema

Fonte: Autora

Os testes realizados na ferramenta SIG, que compreende outro módulo da arquitetura, consistiram em avaliações da aplicação de questionários, com base em exemplos fictícios de questionários desenvolvidos. Esses exemplos testavam a sequência de realização dos questionários e as possibilidades de perguntas, apresentando situações de casos de questionários.

Para o desenvolvimento da *interface web*, foi necessário o acesso aos testes desenvolvidos no módulo anterior, por ser um projeto que envolve 4 desenvolvedores, e cada módulo está diretamente ligada ao outro. Além dos questionários, foi desenvolvido um algoritmo em linguagem java, para testar a segurança na customização das questões.

Vale ressaltar que o tanto o banco de dados geográficos quanto a ferramenta SIG elaboraram testes preliminares, pois ambos pertence a um projeto maior, que engloba a arquitetura de questionários customizados. A aplicação completa será testada com exemplos mais rígidos e pesquisas reais, conforme a aplicação *Android* estiver funcionando de acordo. Contudo, a *Interface web* se portou de maneira satisfatória, atingindo o ideal proposto.

### <span id="page-42-0"></span>5 Conclusão

A procura por informação geoespacial cresceu bastante pela popularização dos dispositivos móveis, e com isso a evolução dos Sistemas de Informação Geográficos se tornaram mais presentes no cotidiano das pessoas.

Considerando que o propósito inicial deste trabalho consiste na criação de uma *interface web* de visualização dos dados georreferenciados que serão coletados por meio de uma ferramenta móvel de coleta, nota-se que foi possível obter os resultados desejados acerca da proposta.

A proposta consiste na estilização de uma página *web* afim de levar os usuários deste projeto a uma maior comodidade para visualizar as pesquisas e questionários realizados.

Os testes de avaliação da *interface* proposta mostrou que a grande maioria dos usuários sentiram-se satisfeitos e confortáveis com o ambiente desenvolvido, totalizando uma porcentagem significa de 98,61% dos entrevistados. A grandiosidade da ferramenta *SurveyBox* e o alcance que ele pode chegar é muito positivo, pois o objetivo é dar a liberdade de que seus usuários criem as pesquisas de acordo com o interesse próprio, em suas atividades de campo, observando diretamente os fenômenos geográficos sob diferentes pontos de vista.

Os testes realizados das consultas geográficas com questionários fictícios mostraram resultados satisfatório no que se diz respeito a lógica de customização proposta pelo projeto. Mostraram eficiência e agilidades com as ferramentas espaciais, como também ao banco de dados geográficos acoplado.

Como trabalhos futuros, está planejado o desenvolvimento da aplicação do sistema *Android* para os dispositivos móveis, que dará suporte à coleta de questionários customizados, permitindo aos usuários a criação dos questionários e a coleta dos dados.

## **Referências**

<span id="page-43-10"></span><span id="page-43-0"></span>BAPTISTA, C. d. S. Sistemas de informação geográficas. 2010. Citado 2 vezes nas páginas [18](#page-18-1) e [19.](#page-19-1)

<span id="page-43-2"></span>BARBOSA, E. F. Instrumentos de coleta de dados em pesquisas educacionais. *Educativa, out*, 1998. Citado 2 vezes nas páginas [12](#page-12-1) e [22.](#page-22-2)

<span id="page-43-11"></span>BRESSAN, T. S.; PEREIRA, R. S. Concepção, desenvolvimento e integração de um ambiente sigweb com ferramentas de software livre. Citado 2 vezes nas páginas [21](#page-21-2) e [24.](#page-24-3)

<span id="page-43-9"></span>CÂMARA, G. Modelos, linguagens e arquiteturas para bancos de dados geográficos. *São José dos Campos*, v. 264, 1995. Citado na página [17.](#page-17-2)

<span id="page-43-1"></span>CÂMARA, G. Representação computacional de dados geográficos. *CASANOVA, MA et al. Banco de dados geográficos. Curitiba: Mundogeo*, p. 11–52, 2005. Citado 4 vezes nas páginas [12,](#page-12-1) [15,](#page-15-1) [17](#page-17-2) e [19.](#page-19-1)

<span id="page-43-3"></span>CÂMARA, G.; DAVIS, C.; MONTEIRO, A. M. V. Introdução à ciência da geoinformação. 2001. Citado 4 vezes nas páginas [14,](#page-14-2) [19,](#page-19-1) [20](#page-20-0) e [21.](#page-21-2)

<span id="page-43-8"></span>CRUZ, I.; CAMPOS, V. B. G. Sistemas de informações geográficas aplicados à análise espacial em transportes, meio ambiente e ocupação do solo. *Rio de Transportes III*, 2005. Citado na página [16.](#page-16-1)

<span id="page-43-6"></span>FILHO, J. L. Projeto de banco de dados para sistemas de informação geográfica. *Revista Eletrônica de Iniciação Científica, Porto Alegre*, v. 1, n. 2, 2001. Citado 3 vezes nas páginas [15,](#page-15-1) [16](#page-16-1) e [18.](#page-18-1)

<span id="page-43-7"></span>FILHO, J. L.; IOCHPE, C. Introdução a sistemas de informações geográficas com ênfase em banco de dados. *Proceedings of the XV JAI-Jornada de Atualização em Informática*, 1996. Citado 3 vezes nas páginas [15,](#page-15-1) [19](#page-19-1) e [23.](#page-23-1)

<span id="page-43-13"></span>FORTES, M. d. F. d. J.; FERNANDES, R. *Sistema de informação geográfica na gestão do cadastro urbano municipal aplicado ao município da Praia*. Tese (Doutorado), 2008. Citado na página [25.](#page-25-2)

<span id="page-43-4"></span>FURQUIM, A.; FURQUIM, M. Principais características e diferenças entre sistemas sig desktop e sig web. *SL: sn*, 2008. Citado na página [15.](#page-15-1)

<span id="page-43-5"></span>JUNIOR, A. d. L.; LEAL, E. Banco de dados geográfico: Estudo das arquiteturas existentes. *I Workshop de Computação da Região Sul, Florianópolis*, 2006. Citado 3 vezes nas páginas [15,](#page-15-1) [19](#page-19-1) e [20.](#page-20-0)

<span id="page-43-14"></span>OLSON, P. et al. Manual php. *http:*//*www. php. net*/*manual*/*pt\_BR*/*manual. php*>*. Acesso em*, v. 24, p. 06–12, 2014. Citado na página [30.](#page-30-2)

<span id="page-43-12"></span>OMOTE, S.; PRADO, P. S. T. d.; CARRARA, K. Versão eletrônica de questionário e o controle de erros de resposta. *Estudos de Psicologia*, SciELO Brasil, v. 10, n. 3, p. 397–405, 2005. Citado na página [23.](#page-23-1)

<span id="page-44-4"></span>PEDROSA, B. M.; CÂMARA, G.; MONTEIRO, A. M. V. Ambiente computacional para modelagem espacial dinâmica. *Relatório Técnico*, p. 1–49, 2001. Citado 2 vezes nas páginas [16](#page-16-1) e [19.](#page-19-1)

<span id="page-44-0"></span>ROCHA, C. H. B. *Geoprocessamento: tecnologia transdisciplinar*. [S.l.]: Ed. do autor, 2002. Citado 2 vezes nas páginas [12](#page-12-1) e [14.](#page-14-2)

<span id="page-44-1"></span>RODRIGUES, M. Introdução ao geoprocessamento. In: SAGRES SÃO PAULO. *Simpósio Brasileiro de Geoprocessamento*. [S.l.], 1990. v. 1, p. 1–26. Citado na página [14.](#page-14-2)

<span id="page-44-2"></span>ROSA, R.; BRITO, J. L. S. Introdução ao geoprocessamento. *Uberlândia: Universidades Federais de Uberlândia*, 1996. Citado na página [14.](#page-14-2)

<span id="page-44-5"></span>SCHIMIGUEL, J. et al. Um framework para a avaliação de interfaces de aplicações sig web no domínio agrícola. Campinas, SP, 2006. Citado 2 vezes nas páginas [23](#page-23-1) e [24.](#page-24-3)

<span id="page-44-3"></span>STEFFEN, C. A.; SOLAR, R. Introdução ao sensoriamento remoto. In: SITE. [S.l.], 2008. Citado na página [15.](#page-15-1)

<span id="page-45-0"></span>Apêndices

# <span id="page-46-0"></span>APÊNDICE A – QUESTIONÁRIO PARA UMA SIMPLES AVALI-AÇÃO DO SITE **SUR-VEYBOX**

- 1. Você teve dificuldades de compreender a página?
	- a) Sim
	- b) Não
	- c) Um pouco
- 2. A página é de fácil utilização?
	- a) Sim
	- b) Não
	- c) Um pouco
- 3. Você conseguiu interpretar bem os itens de navegação nas telas do *site*
	- a) Sim
	- b) Não
	- c) Um pouco
- 4. Você consegue compreender as informações da página de forma clara?
	- a) Sim
	- b) Não
	- c) Um pouco
- 5. A interface apresenta demora nas respostas ao usuário
	- a) Sim
	- b) Não
	- c) Um pouco
- 6. A interface web é atrativa? Ou seja, agradável de se utilizar?
- a) Sim
- b) Não
- c) Um pouco
- 7. A interface permite o usuário chegar a um determinado objetivo com eficiência, ou seja, sem rodeios?
	- a) Sim
	- b) Não
	- c) Um pouco
- 8. Você conseguiu realizar as consultas geográficas?
	- a) Sim
	- b) Não
	- c) Um pouco
- 9. Você conseguiu visualizar todos os questionários das suas pesquisas?
	- a) Sim
	- b) Não
	- c) Um pouco
- 10. Você conseguiu visualizar os mapas com clareza?
	- a) Sim
	- b) Não
	- c) Um pouco
- 11. Teve dificuldades ao fazer buscas e filtros na página?
	- a) Sim
	- b) Não
	- c) Um pouco

# <span id="page-48-0"></span>APÊNDICE B – QUESTIONÁRIO FICTÍ-CIO SOBRE O TABA-GISMO

#### USUARIO

- insert into usuario values(default, 'Levi Carvalho', 26, '(89) 999228888', 'levicarvalho@hotmail.com', '123levi');
- insert into usuario values(default, 'Luciano Cabral', 18, '(89) 999227777', 'lucianocabral@hotmail.com', '123luciano');
- insert into usuario values(default, 'Leonardo Alves', 23, '(89) 999225555', 'leonardoalves@hotmail.com', '123leonardo');

#### PESQUISA

• insert into pesquisa values(default, 'Tabagismo', 'Pesquisa voltada para pessoas que possuem interesse em comprar produtos que ajudam fumantes a deixarem o vício.', '02/05/2016', '04/06/2016', 8);

#### ENTREVISTADOR

- insert into entrevistador values(default, 'Usuário público', 5);
- insert into entrevistador values(default, 'Usuário público', 6);
- insert into entrevistador values(default, 'Usuário público', 7);

#### QUESTIONARIO

- insert into questionario values(default, 2, '03/05/2016', 4, ST\_GeomFromText('POINT(-41.429038 -7.084389)', '4326'));
- insert into questionario values(default, 2, '04/05/2016', 4, ST\_GeomFromText('POINT(- 41.429841 -7.083705)', '4326'));
- insert into questionario values(default, 2, '04/05/2016', 4, ST\_GeomFromText('POINT(- 41.428613 -7.083733)', '4326'));
- insert into questionario values(default, 2, '03/05/2016', 5, ST\_GeomFromText('POINT(- 41.429293 -7.083358)', '4326'));
- insert into questionario values(default, 2, '03/05/2016', 5, ST\_GeomFromText('POINT(- 41.428395 -7.083686)', '4326'));
- insert into questionario values(default, 2, '06/05/2016', 5, ST\_GeomFromText('POINT(- 41.427621 -7.083423)', '4326'));
- insert into questionario values(default, 2, '04/05/2016', 6, ST\_GeomFromText('POINT(- 41.426846 -7.084905)', '4326'));
- insert into questionario values(default, 2, '08/05/2016', 6, ST\_GeomFromText('POINT(- 41.429822 -7.082504)', '4326'));
- insert into questionario values(default, 2, '10/05/2016', 6, ST\_GeomFromText('POINT(- 41.428764 -7.081820)', '4326'));

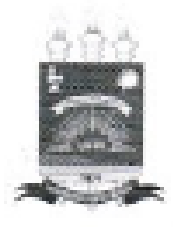

#### TERMO DE AUTORIZAÇÃO PARA PUBLICAÇÃO DIGITAL NA BIBLIOTECA "JOSÉ ALBANO DE MACEDO"

Identificação do Tipo de Documento

 $( )$  Tese

( ) Dissertação

(X) Monografia

( ) Artigo

Eu, Érika Laiane Figueredo do Nascimento e Silva, autorizo com base na Lei Federal nº 9.610 de 19 de Fevereiro de 1998 e na Lei nº 10.973 de 02 de dezembro de 2004, a biblioteca da Universidade Federal do Piauí a divulgar, gratuitamente, sem ressarcimento de direitos autorais, o texto integral da publicação SurveyBox - Uma interface web para uma aplicação de apresentação de resultados de coleta de questionários customizados georreferenciados de minha autoria, em formato PDF, para fins de leitura e/ou impressão, pela internet a título de divulgação da produção científica gerada pela Universidade.

 $Picos-PI 29 de Yunno$ de 20 $(7.$ 

Prince Laigne Figurado de M. Schon